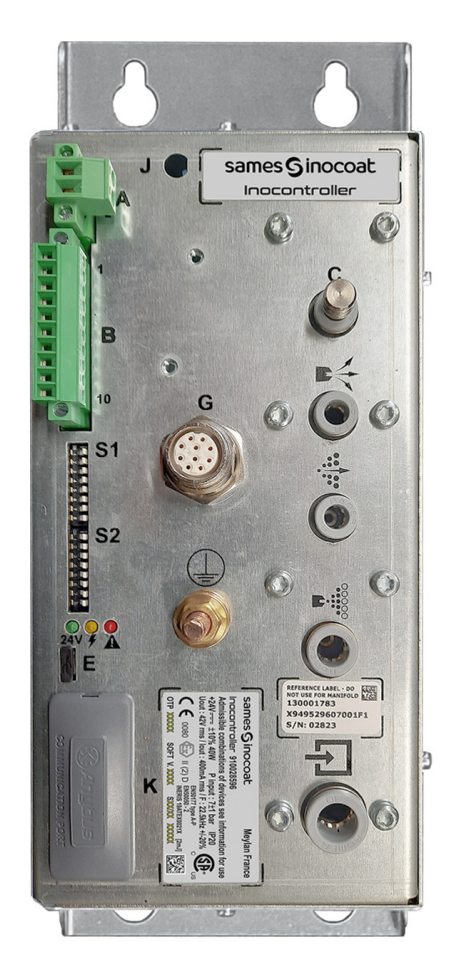

# <span id="page-0-0"></span>**Inocontroller**

Control module

Instruction manual

**DRT7134** C - 2022/12

All communication or reproduction of this document, in any form whatsoever and all use or communication of its contents are forbidden without express written authorisation from **Sames**.

The descriptions and characteristics mentioned in this document are subject to change without prior notice

### **© Sames 2020 - translation of the original version**

**Sames** operating manuals are written in French and translated into English, German, Spanish, Italian and Portuguese. The French version is deemed the official text and **Sames** will not be liable for the translations into other languages.

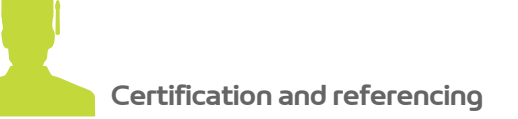

**Sames** is certified as a training center by the DIRRECTE of the Auvergne Rhône Alpes region under the number 84 38 06768 38.

Our company provides, throughout the year, training courses allowing you to acquire the essential know-how for the implementation and maintenance of your equipment in order to guarantee its performance in the long term. A catalog is available on request.

www.sames.com/france/fr/services-training.html

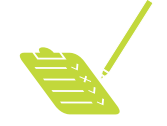

**Line audits**

As part of a technical assistance program for our customers using **Sames** equipment, the line audits are intended to help you optimize and control your production tool.

Our network of experts is continuously trained and qualified to provide our customers with technical expertise on the liquid or powder installations in which our equipment is integrated. The global environment of the production lines is taken into account during this technical audit.

A brochure is available for download:

www.sames.com/france/fr/services-service-contract.html

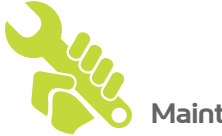

**Maintenance program**

An annual maintenance program (including or not the consumables to be replaced during each intervention) can be considered with the partnership of **Sames**. It is associated with a preventive maintenance plan established during a first audit visit which details the control points necessary to guarantee the performance of the installed equipment.

www.sames.com/france/fr/services-service-contract.html

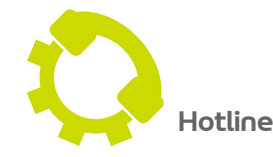

www.sames.com/france/fr/services-service-contract.html

### **Inocontroller [Control module](#page-0-0)**

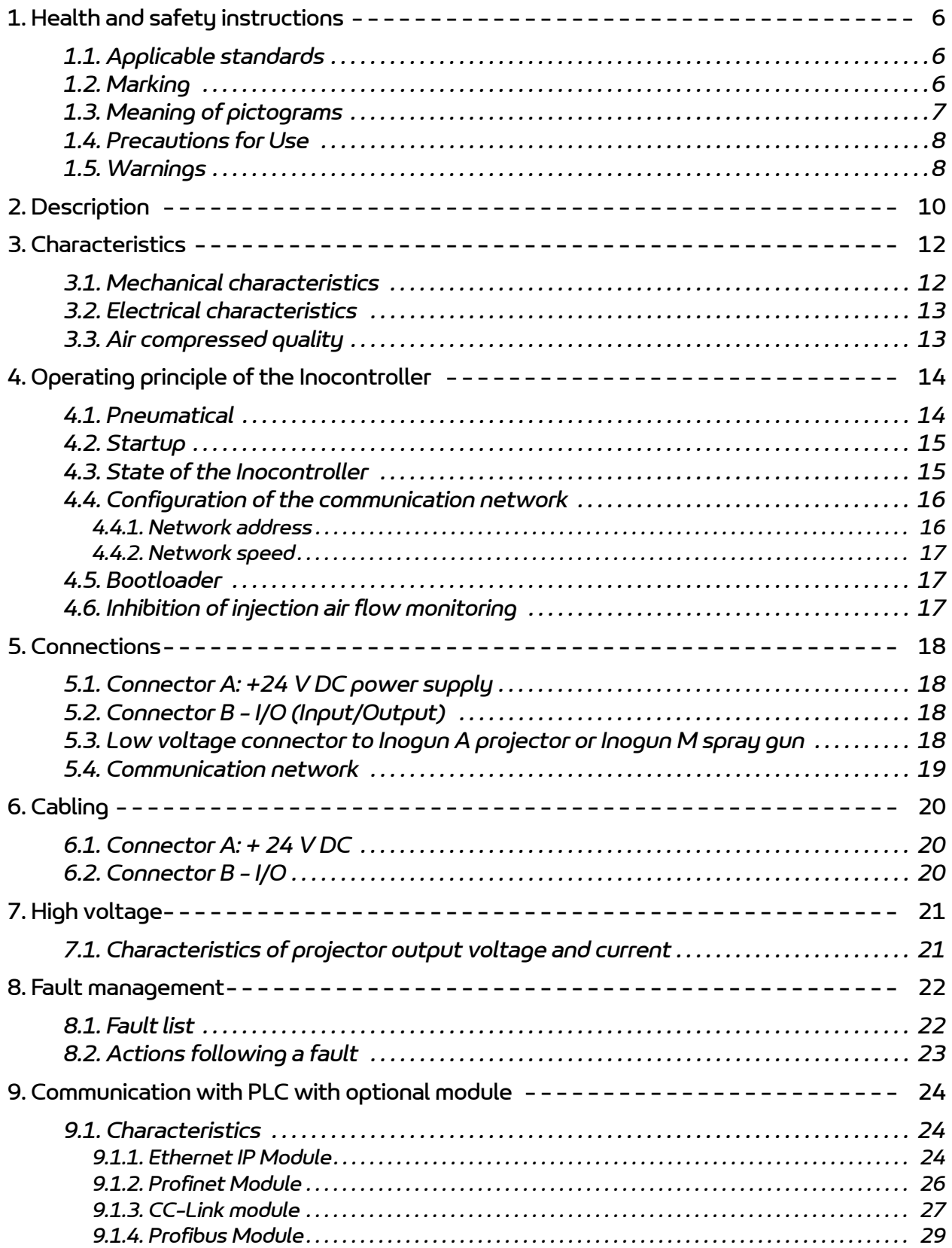

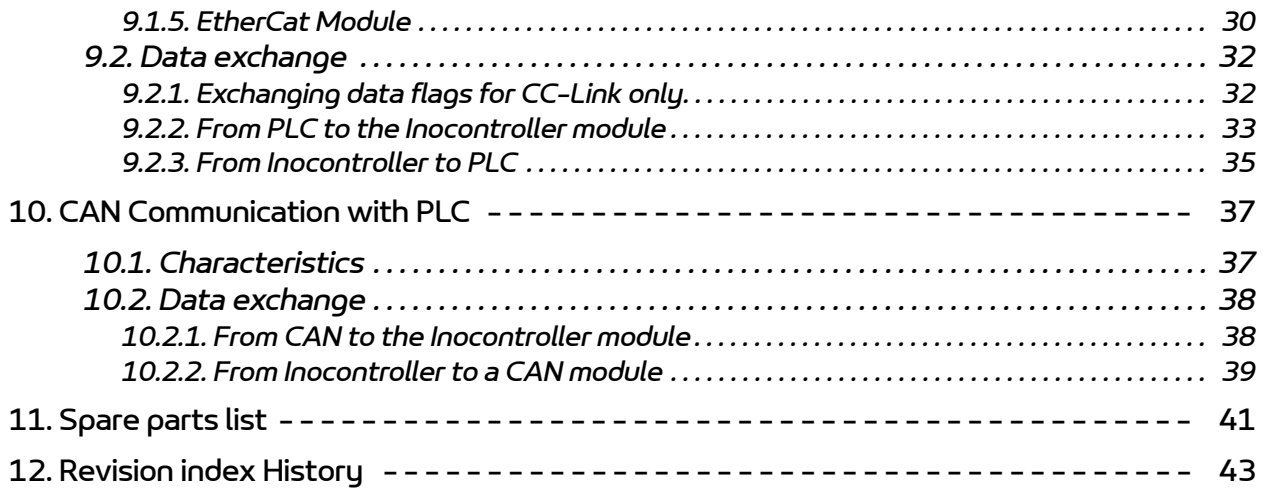

### <span id="page-5-0"></span>**1. Health and safety instructions**

### <span id="page-5-1"></span>**1.1. Applicable standards**

**Inocontroller** control module has been designed according to standards indicated below:

**Canadian** Standards:

- CSA C22.2 No. 61010-1:12
- CSA C22.2 No. 213:19
- CSA C22.2 No. 0:20
- CSA C22.2 No. 60079-31:15 as a guide
- $\cdot$  EN 50177:09 / A1:13 as a quide
- $\cdot$  EN 50500-2:18 as a quide

### **US** Standards:

- FANSI/ISA-61010-1: 3rd Ed.
- FM3600: 2018
- FM3611: 2018
- FM 7260: 2018 as a guide
- UL60079-31:2nd Ed. as a guide

#### **Installation:**

- In **Canada**, the installation has to be in compliance with the Canadian Electrical Code C22.1 part I, standard safety for electrical installations.
- In the **USA**, the installation has to be in compliance with the National Electrical Code NFPA 70.

### <span id="page-5-2"></span>**1.2. Marking**

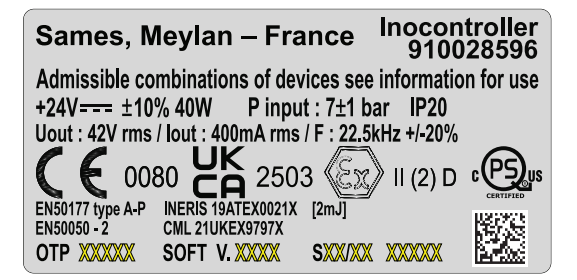

This marking indicates that this control module is an item of equipment that must be installed **outside of an EXplosive ATmosphere** and that it contributes to the safe operation of the equipment **Inogun A** or **Inogun M** installed in an **Explosive Atmosphere** that is connected to it. The operating procedure for the equipment is described in the user manual of the projector or of the spray gun.

The X sign placed after the EU type examination certificate number indicates that this equipment is subject to a special condition of use with regard to the ambient operating temperature, which must be between 0°C and 40°C.

### <span id="page-6-0"></span>**1.3. Meaning of pictograms**

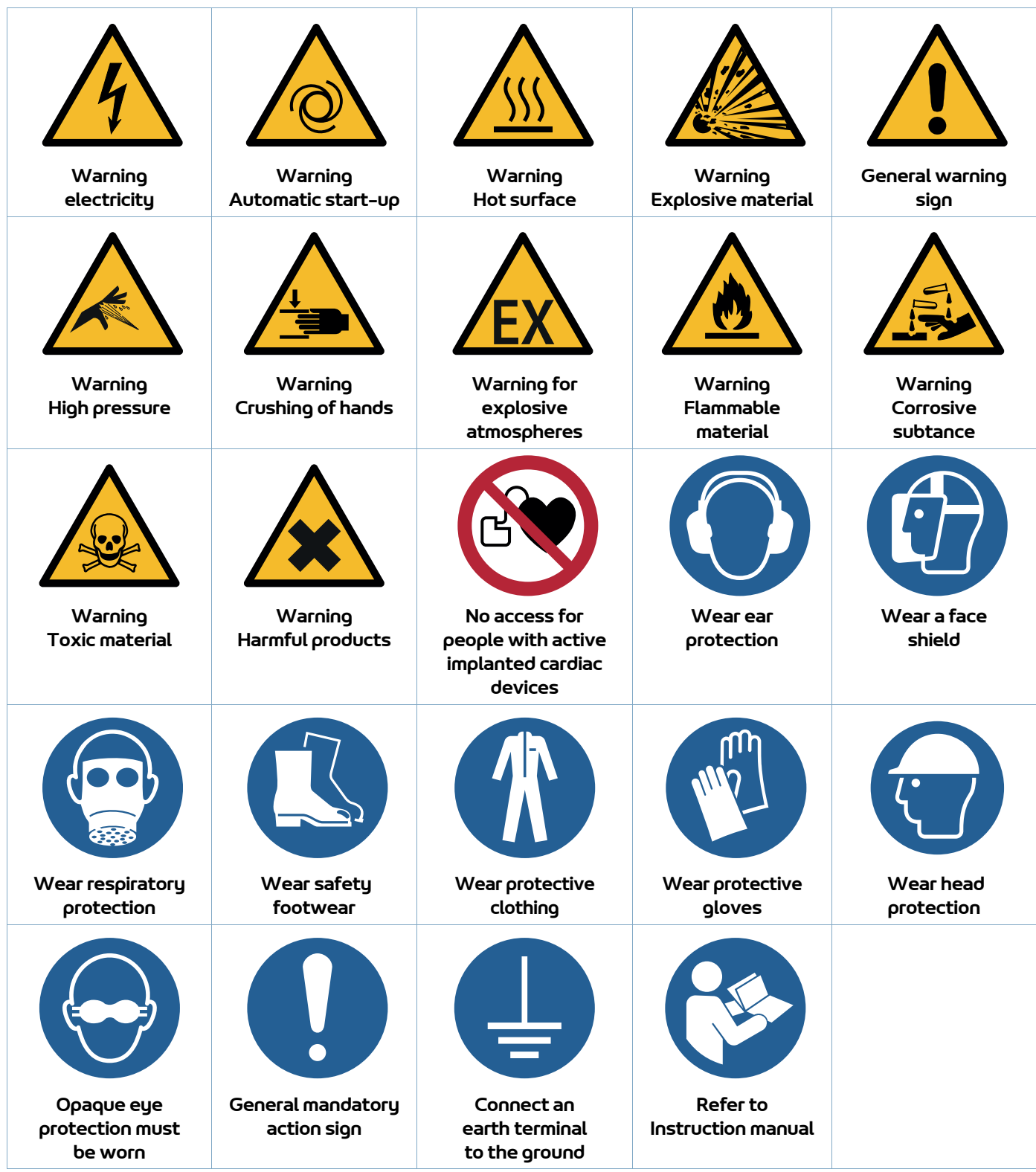

**7**

### <span id="page-7-0"></span>**1.4. Precautions for Use**

This document contains information that all operators should be aware of and understand before using the **Inocontroller** control module. This information highlights situations that could result in serious damage and indicates the precautions that should be taken to avoid them.

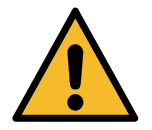

### **Before any use of the Inobox control module, check that all operators:**

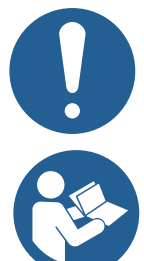

• have previously be trained by the company **Sames**, or by their distributors registered by them for this purpose.

• have read and understood the user manual and all rules for installation and operation, as laid out below.

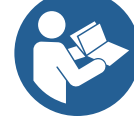

**It is the responsibility of the operators' workshop manager to ensure these two points and it is also his responsibility to make sure that all operators have read and understood the user manuals for any peripheral electrical equipment present in the powdering area.**

### <span id="page-7-1"></span>**1.5. Warnings**

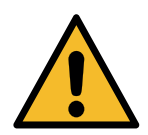

**This equipment can be dangerous if not used in compliance with the safety regulations.**

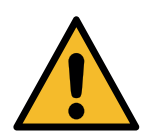

**It is the customer's responsibility to verify which local fire and safety standards are applicable for use of the Inocontroller.**

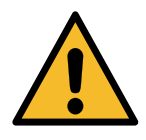

**The control module Inocontroller must not be installed in an explosive atmosphere.** 

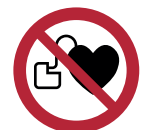

**It is imperative that anyone wearing a pacemaker does not use the equipment and does not enter the projection area. High voltage can cause the pacemaker to malfunction.**

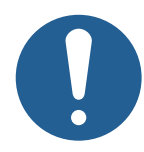

**Equipment performance is only guaranteed if original spare parts distributed by Sames are used.**

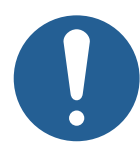

**To guarantee an optimal assembly, spare parts must be stored in a temperature close to their temperature of use. Should the opposite occur, a sufficient waiting time must be observed before the installation, so that all the elements are assembled in the same temperature.**

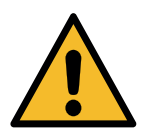

**This equipment may be hazardous if it is not used, disassembled and reassembled in accordance with the rules indicated in this manual and in any applicable European Standard or national safety regulations.**

- The control module is intended to be installed in category II (according to EN 61010-1) inside an electrical cabinet manufactured by **Sames,** which guarantees a basic level of product sealing relative to its environment (e.g. water spraying, dust pollution). All other cases of use are to remain under the user's liability (i.e. outside of the electrical cabinet or reliance on a cabinet not manufactured by **Sames**).
- The **Inocontroller** control module must not be installed outdoors.
- The ambient temperature around the **Inocontroller** module must be no greater than 40°C.
- The **Inocontroller** module must not be altered from its original condition.
- Only **Sames** spare parts, or a repair performed by the **Sames** repair department, are able to ensure and guarantee the operational safety of the **Inocontroller** module.
- Turn off the electrical power supply to the **Inocontroller** module before disconnecting the connectors from the module.
- Any repairs on the **Inocontroller** module with the power supply still on can only be performed by personnel certified and trained for electrical repairs.

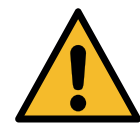

**An inviolability label is located on the side of the Inocontroller. Any damage to or absence of this label will result in the loss of the Sames manufacturer's guarantee.**

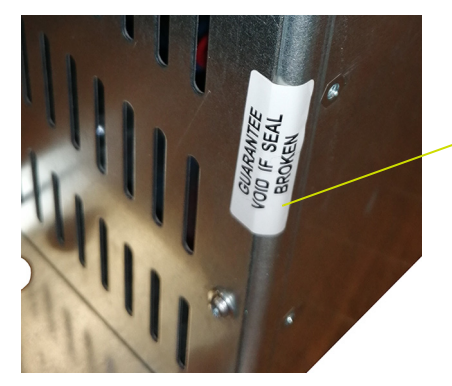

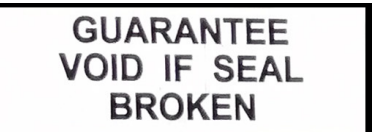

**9**

### <span id="page-9-1"></span><span id="page-9-0"></span>**2. Description**

The **Inocontroller** is a control module for controlling the automatic **Inogun A** projector or the manual **Inogun M** spray gun. The **Inogun A** projector or the **Inogun M** spray gun have the function of projecting the electrically charged powder by means of a high voltage unit integrated into the barrel and delivering up to 100kV and 110 μA.

The **Inocontroller** manages, by microcontroller, the control of the high voltage unit and 3 proportional solenoid valves. In return, a reading of the voltage and high voltage current is performed, as well as the flow and current of the 3 proportional solenoid valves.

The **Inocontroller** is controlled by a PLC network or via a CAN link. The **Inocontroller** is accessible for **Sames** maintenance via USB connection.

For instance:

Synoptic of an installation with an **Inogun A** projector

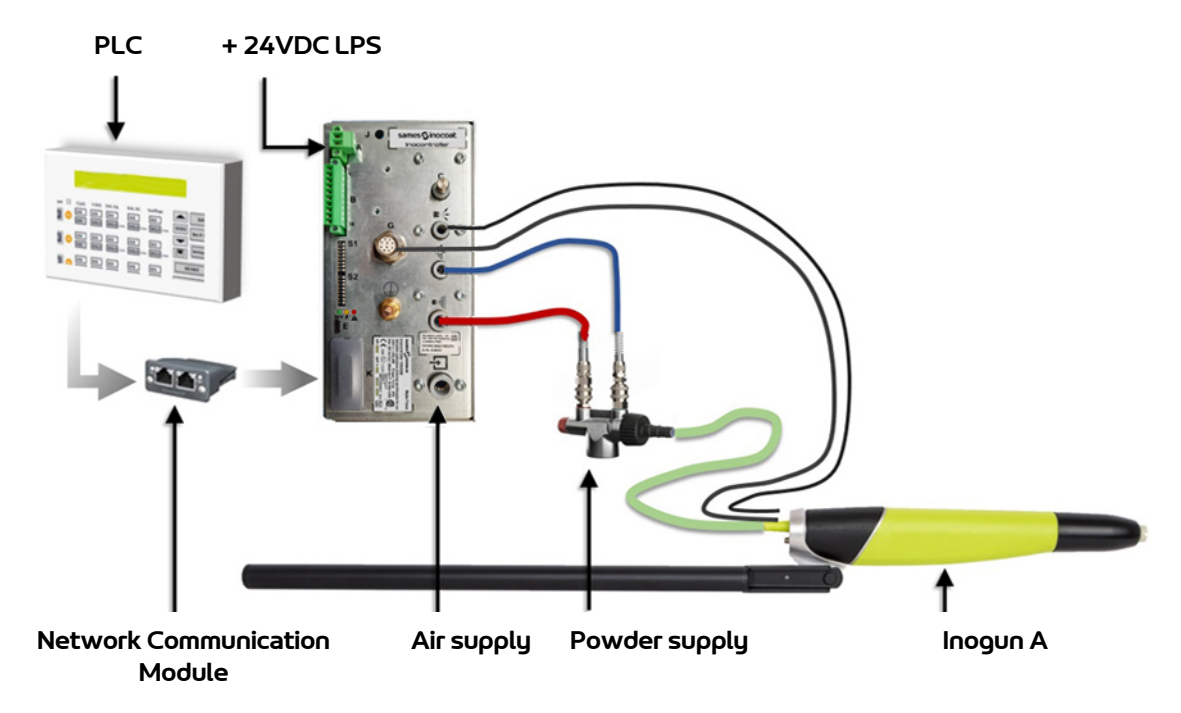

Front Face:

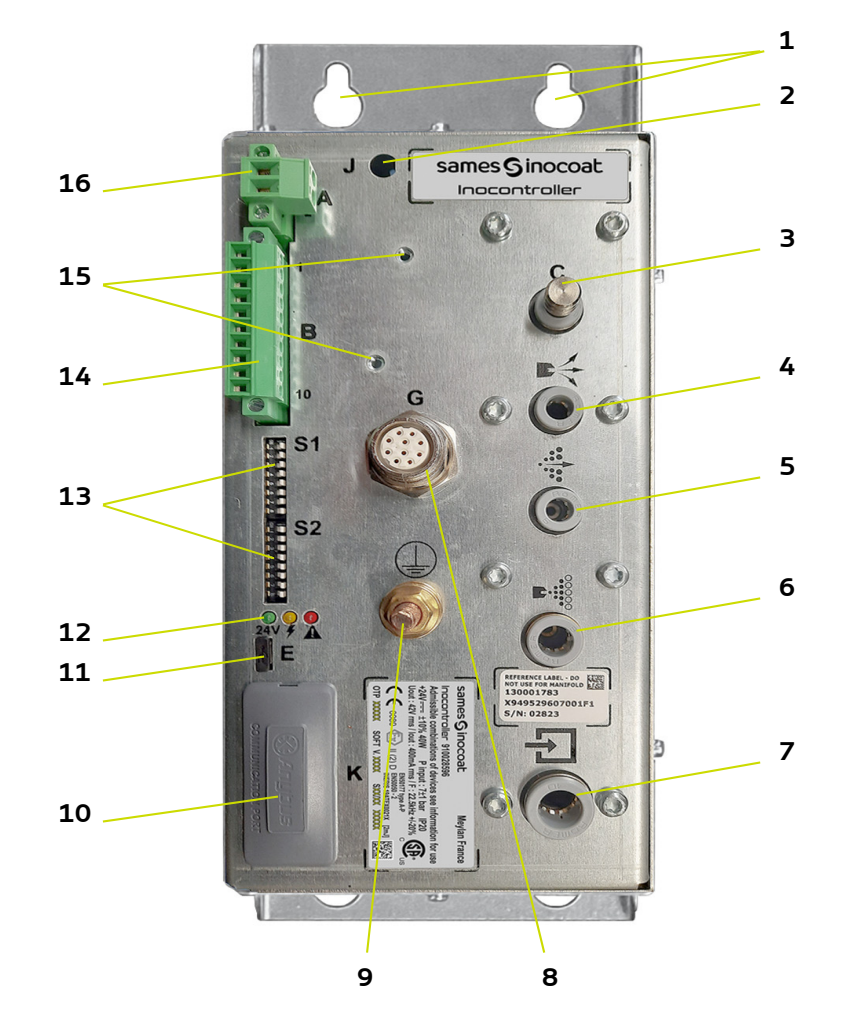

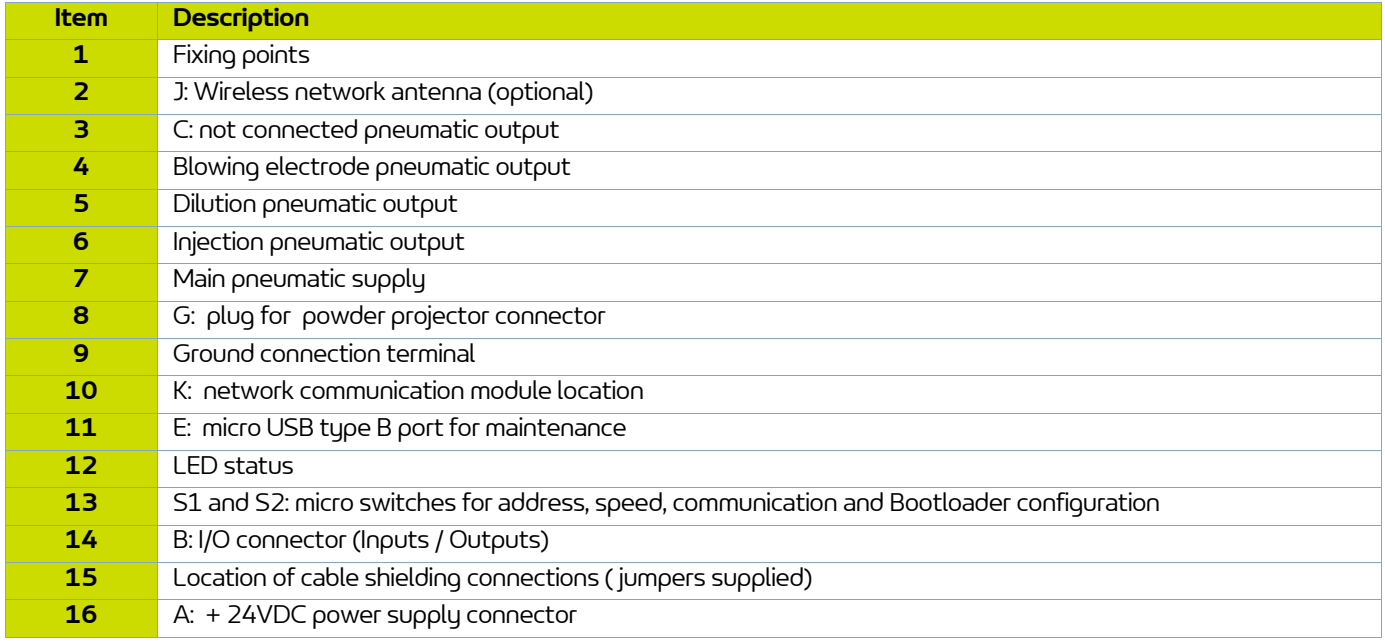

### <span id="page-11-0"></span>**3. Characteristics**

### <span id="page-11-1"></span>**3.1. Mechanical characteristics**

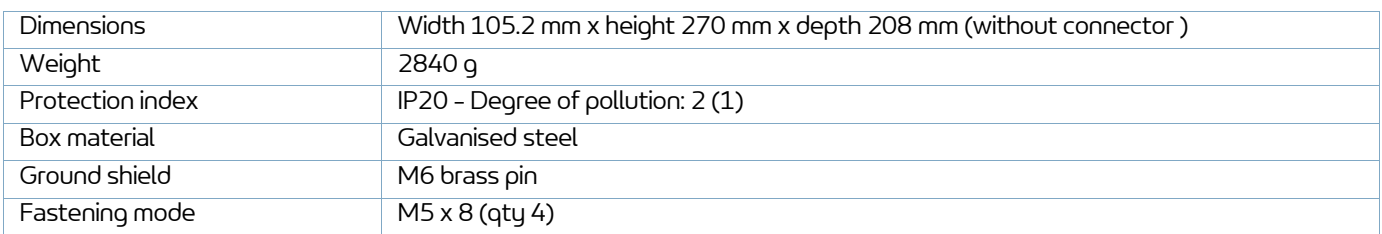

(1): Level 2: Pollution either non-conducting or occasionally and temporarily conducting caused by condensation.

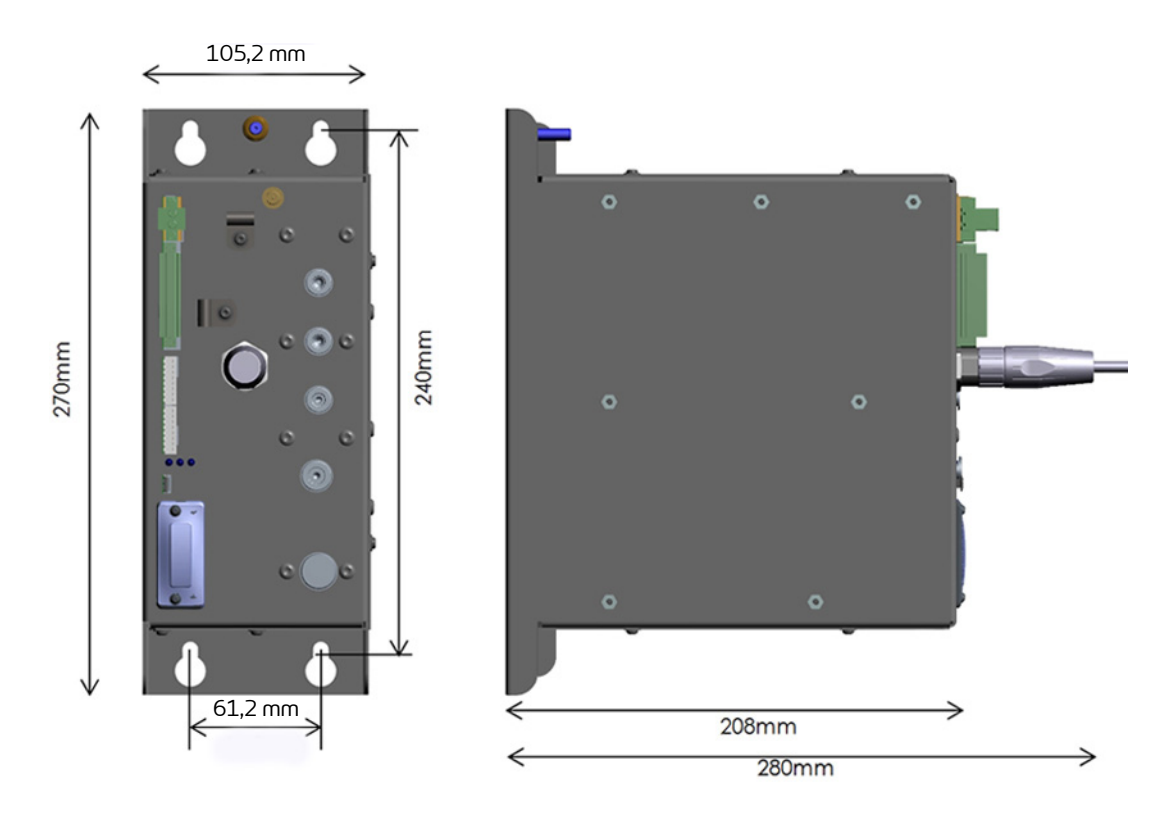

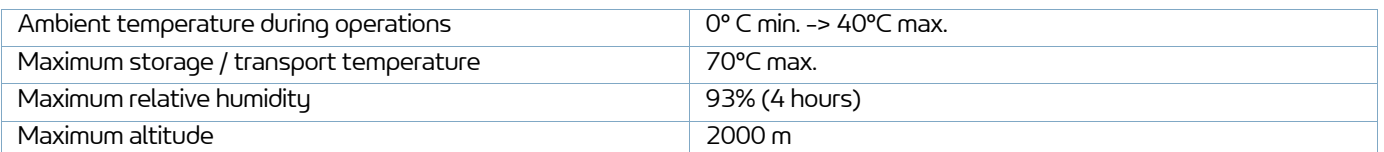

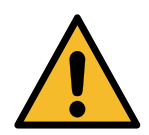

**The Inocontroller module, the box in which it is mounted must be correctly connected to the installation ground by a cable or metal braid with a cross section greater than or equal to 6 mm2.**

**Electrical earth contacts must be free of paint or any form of more or less insulating surface.**

### <span id="page-12-0"></span>**3.2. Electrical characteristics**

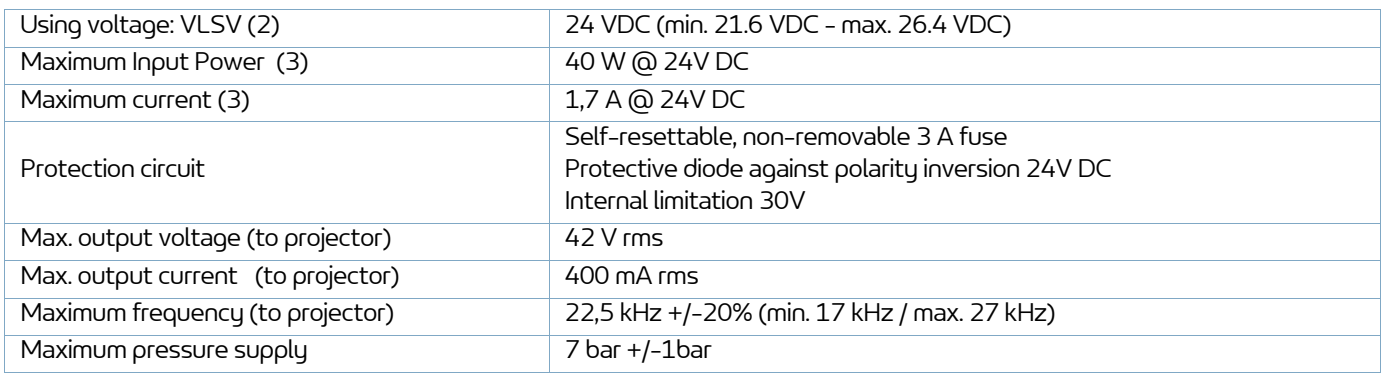

(2): Very Low Safety Voltage: A +24 VDC LPS (Limited Power Source) supply is recommended to supply the **Inocontroller** module.

(3): The maximum power value is given all active functions simutaneously. (HV and Air).

Maximum current: **Inocontroller** module alone : 1.7A / Network communication module: 0,5A max (between 250mA and 0.5A depending on the type of network used). The **Inocontroller** control module is design to support a network of 0.5A .

### <span id="page-12-1"></span>**3.3. Air compressed quality**

Characteristics of compressed air supply according to the standard NF ISO 8573-1:

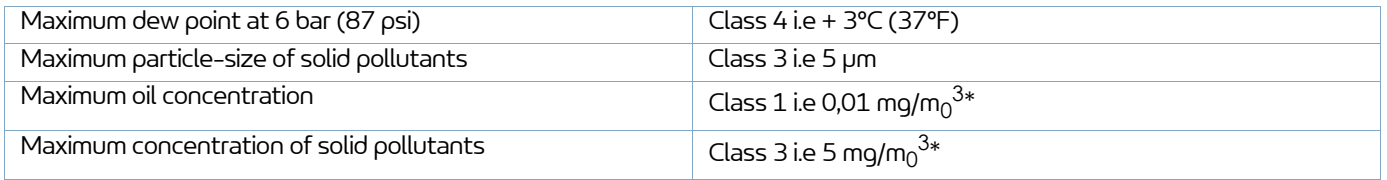

**\*: Values are given for a temperature of 20 °C (68 °F) at an atmospheric pressure of 1 013 mbar.**

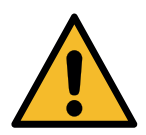

**Non-compliance with these characteristics may result in incorrect operation of the"Inocontroller" control module.**

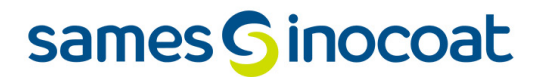

### <span id="page-13-0"></span>**4. Operating principle of the Inocontroller**

### <span id="page-13-1"></span>**4.1. Pneumatical**

The **Inocontroller** control module manages the powdering air (injection, dilution and electrode blowing) that supplies powder to the **Inogun A** projector or to the **Inogun M** spray gun.

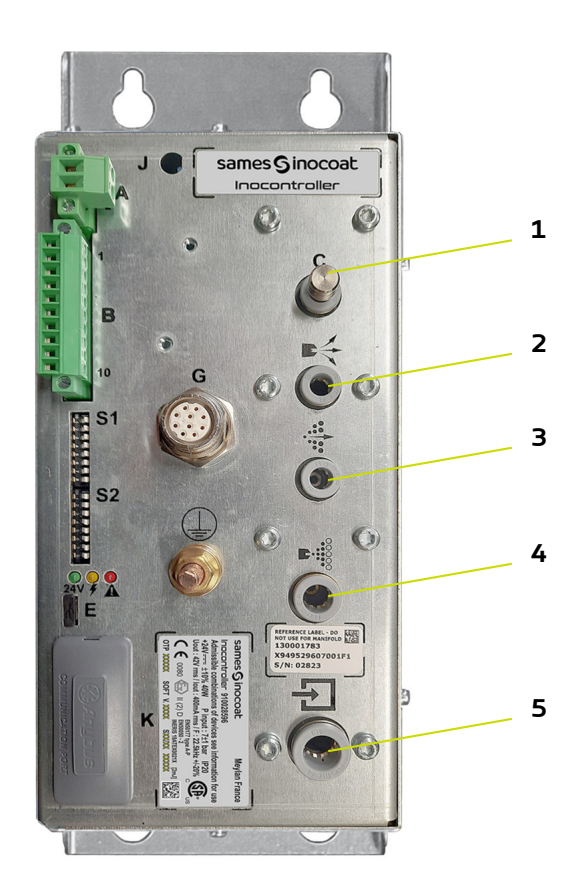

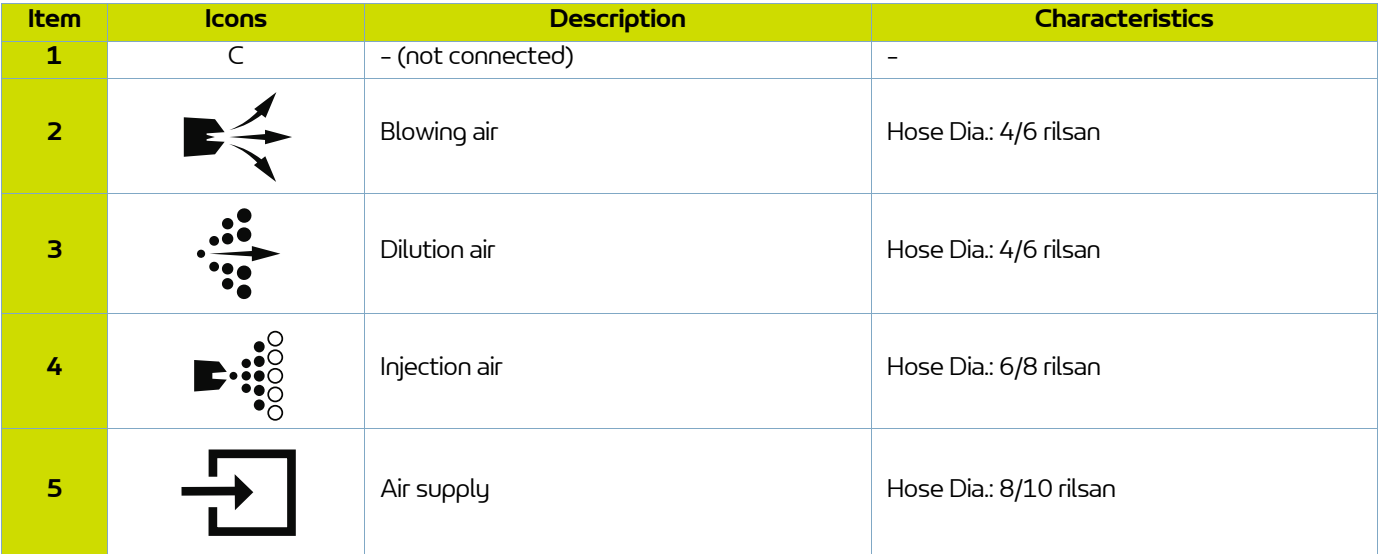

### **4.2. Startup**

- <span id="page-14-0"></span>• Connect peripheral equipment (PLC, projector or spray gun, powder pump, etc.).
- Connect the air and powder supplies.
- Connect the +24V DC to the **Inocontroller** module.
- The **Inocontroller** module is then ready to start.

The **Inocontroller** module is controlled by the PLC.

### **Remarks**:

If the projector is not connected when the module is switched on, a " 37 - Spray gun or projector connector fault" is immediately triggered.

If the connected PLC does not request the control when the module is switched on, a "17 - Absence of control mode fault" is triggered after few seconds. As soon as the PLC requests the control, the fault will be immediately automatically reseted.

### **High voltage control and spraying**:

The high voltage and spraying control can be done by the PLC connection or by a wired connection.

When using a wired control, for HV and spraying, the PLC must not request the high voltage control. (CAN control bit 2 to zero, [see § 10.2.1 page 38](#page-37-2)).

This solution allows to save time in transmitting the work request.

The high voltage and spray settings must be set beforehand via the PLC.

When an **Inogun M** spray gun is connected, the HV trigger is controlled by the operator at the spray gun level, if the PLC authorizes it.

The operator can also modify the injection set-point using the spray gun keys, if the PLC does not prohibit it.

### <span id="page-14-1"></span>**4.3. State of the Inocontroller**

The state of the **Inocontroller** is displayed on the front panel by a series of three indicator lights (LEDs).

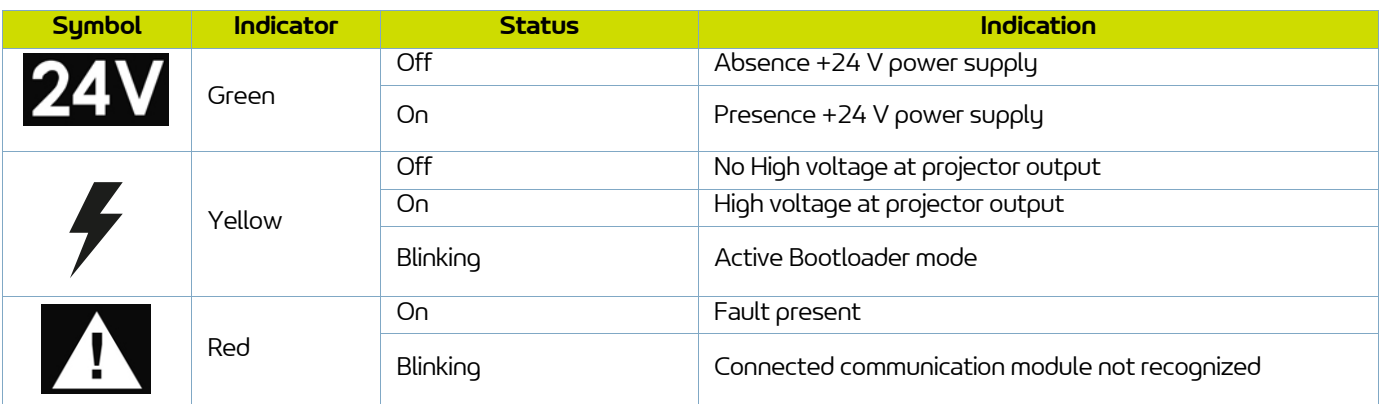

### <span id="page-15-0"></span>**4.4. Configuration of the communication network**

The **Inocontroller** has two microswitches S1 and S2 on its front panel to configure network addressing and network communication speed.

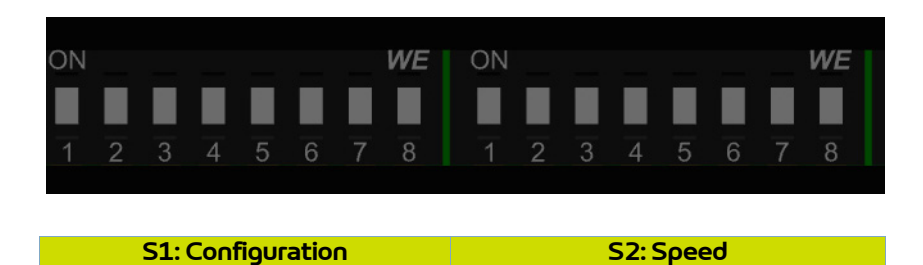

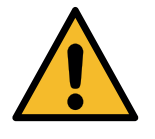

**The microswitches must be properly configured before the module is powered up.**

#### <span id="page-15-1"></span>4.4.1. Network address

Micro-switches S1, from 1 à 8 allow the address configuration by binary code on 8 bits or 255 positions.

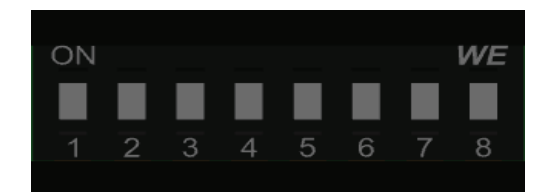

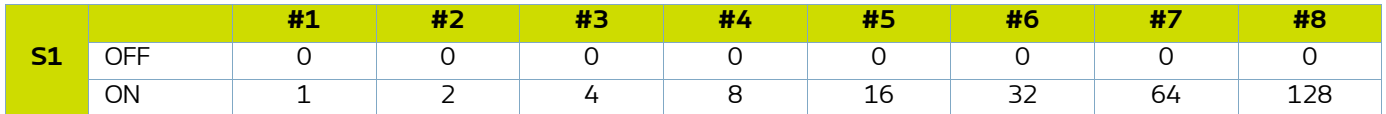

The least significant bit corresponds to micro-switch N°1.

**Example** : we want to configure the module at address 147, binary code: 10010011 Position of the micro-switches:

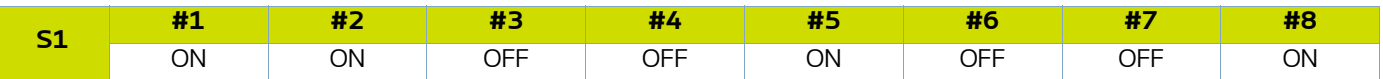

### <span id="page-16-0"></span>4.4.2. Network speed

Micro-switches S2, from 1 à 4 allow the speed communication configuration by binary code on 4 bits or 16 positions. 3 microswitches 5 to 7 are in spare, the microswitch 8 is used for the Bootloader.

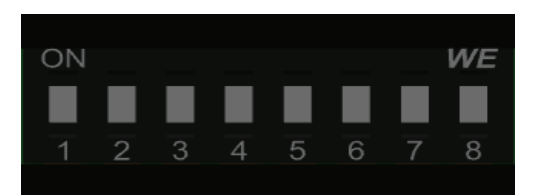

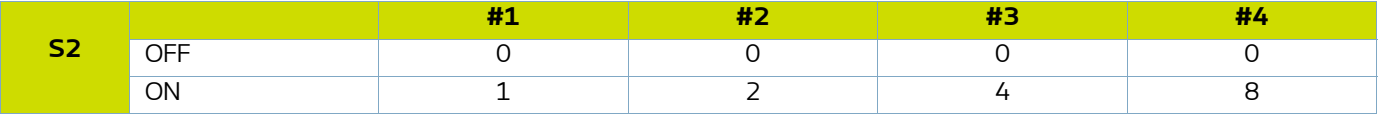

The least significant bit corresponds to micro-switch N°1.

### <span id="page-16-1"></span>**4.5. Bootloader**

Micro-switch S2#8 allows reprogramming the **Inocontroller** module via USB port. This action can only be carried out by personnel trained by **Sames**.

Reprogramming is possible if the micro-switch S2#8 is ON (Boot Active)at startup and the yellow LED is flashing to indicate that the boot is active.

In that situation, no function of the **Inocontroller** module is active.

if the micro-switch S2#8 is OFF (Boot inactive), the **Inocontroller** module is active.

### <span id="page-16-3"></span><span id="page-16-2"></span>**4.6. Inhibition of injection air flow monitoring**

Micro-switch S2#7 is used to disable the monitoring of the injection air flow.

If the micro-switch is in the OFF position, monitoring is active (factory setting).

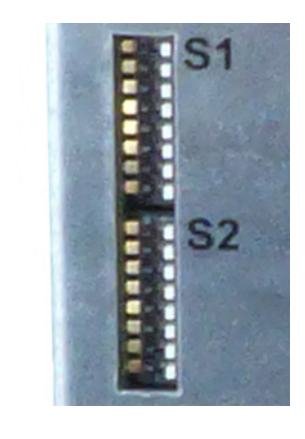

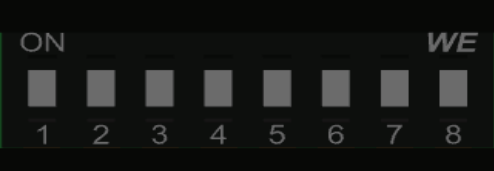

### <span id="page-17-0"></span>**5. Connections**

### <span id="page-17-1"></span>**5.1. Connector A: +24 V DC power supply**

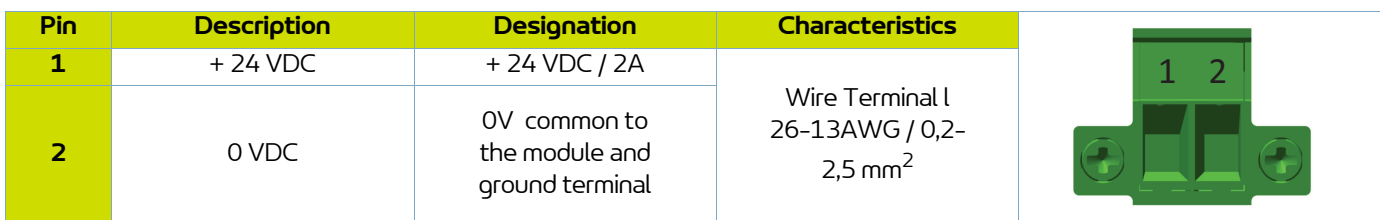

### <span id="page-17-2"></span>**5.2. Connector B - I/O (Input/Output)**

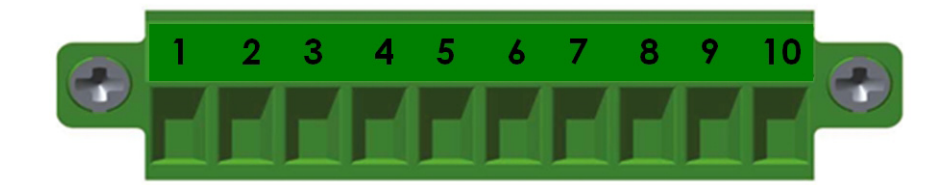

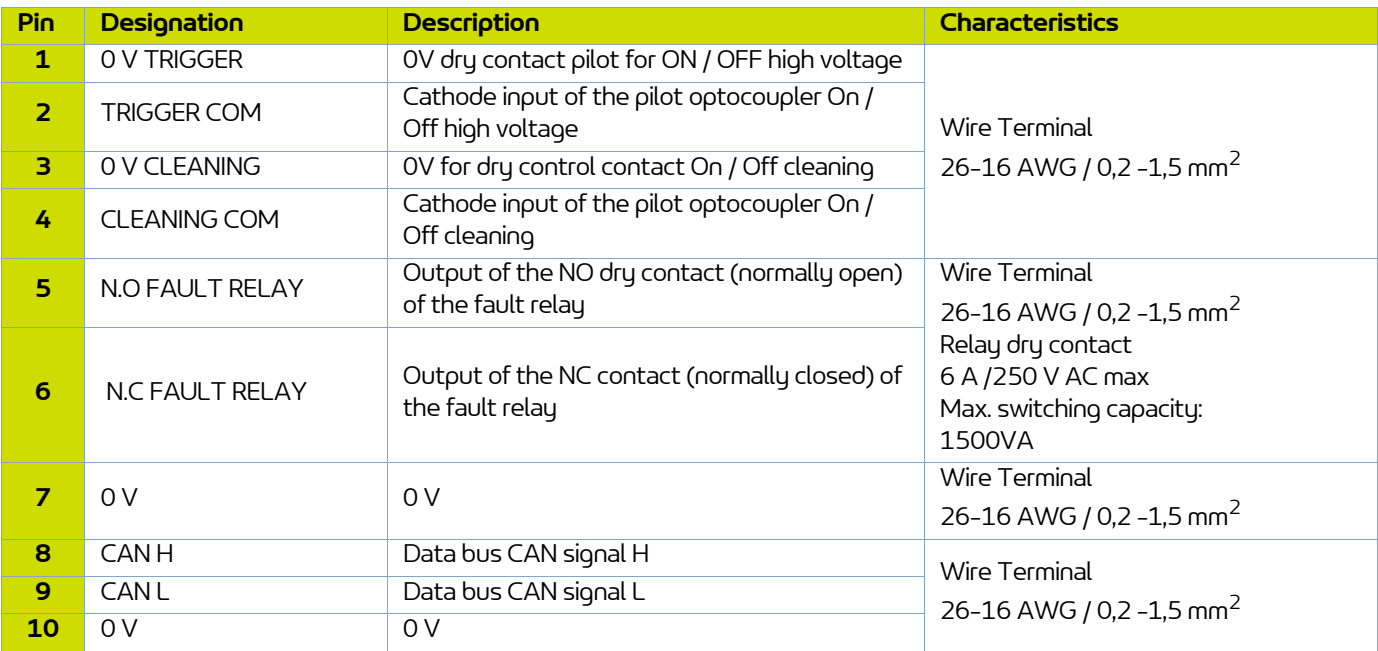

### <span id="page-17-3"></span>**5.3. Low voltage connector to Inogun A projector or Inogun M spray gun**

The high voltage unit of the projector or the spray gun is connected by a low voltage cable to the module **Inocontroller**. This cable is connected to the module via a circular connector.

### <span id="page-18-0"></span>**5.4. Communication network**

The **Inocontroller** is designed to be controlled by a communication network To do this, it is necessary to install a communication module in the intended location (K) ([see § 2 page 10\)](#page-9-1).

### **Module installation:**

- Remove the protective cover.
- Insert the module in its housing by pressing lightly down.
- Using a # 8 Torx screwdriver, lock the module by tightening the two screws to a torque of 0.25 N.m.

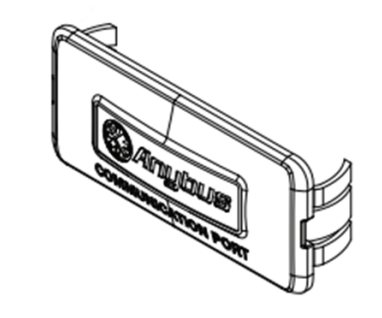

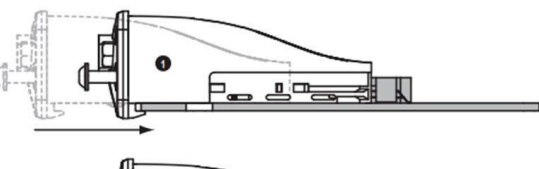

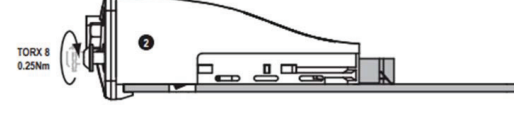

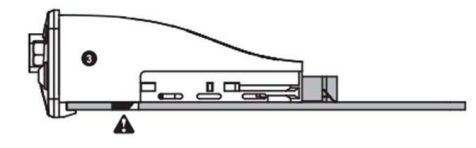

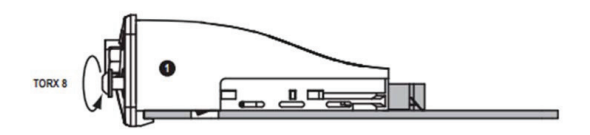

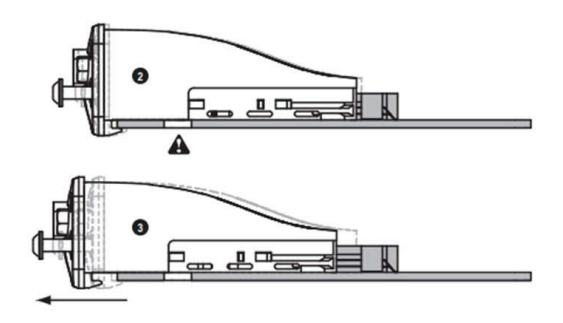

### **Uninstall:**

- Using a # 8 Torx screwdriver, unlock the module by loosening the two screws
- Remove the module.

### <span id="page-19-0"></span>**6. Cabling**

### <span id="page-19-1"></span>**6.1. Connector A: + 24 V DC**

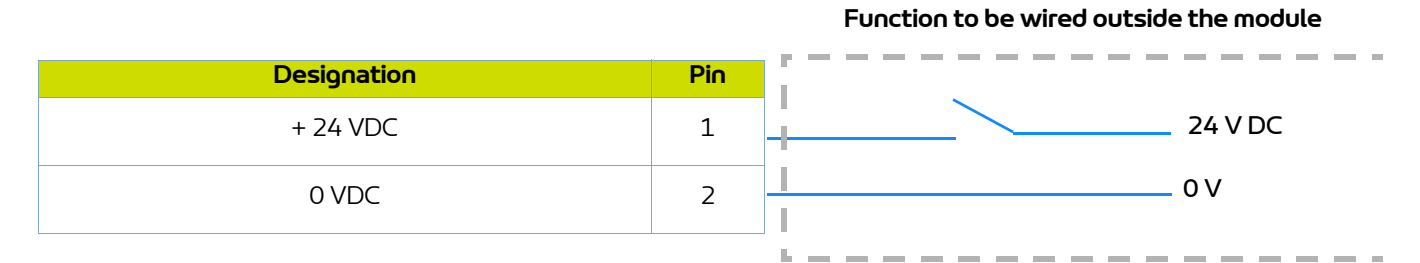

### <span id="page-19-2"></span>**6.2. Connector B - I/O**

#### **Function to be wired outside the module**

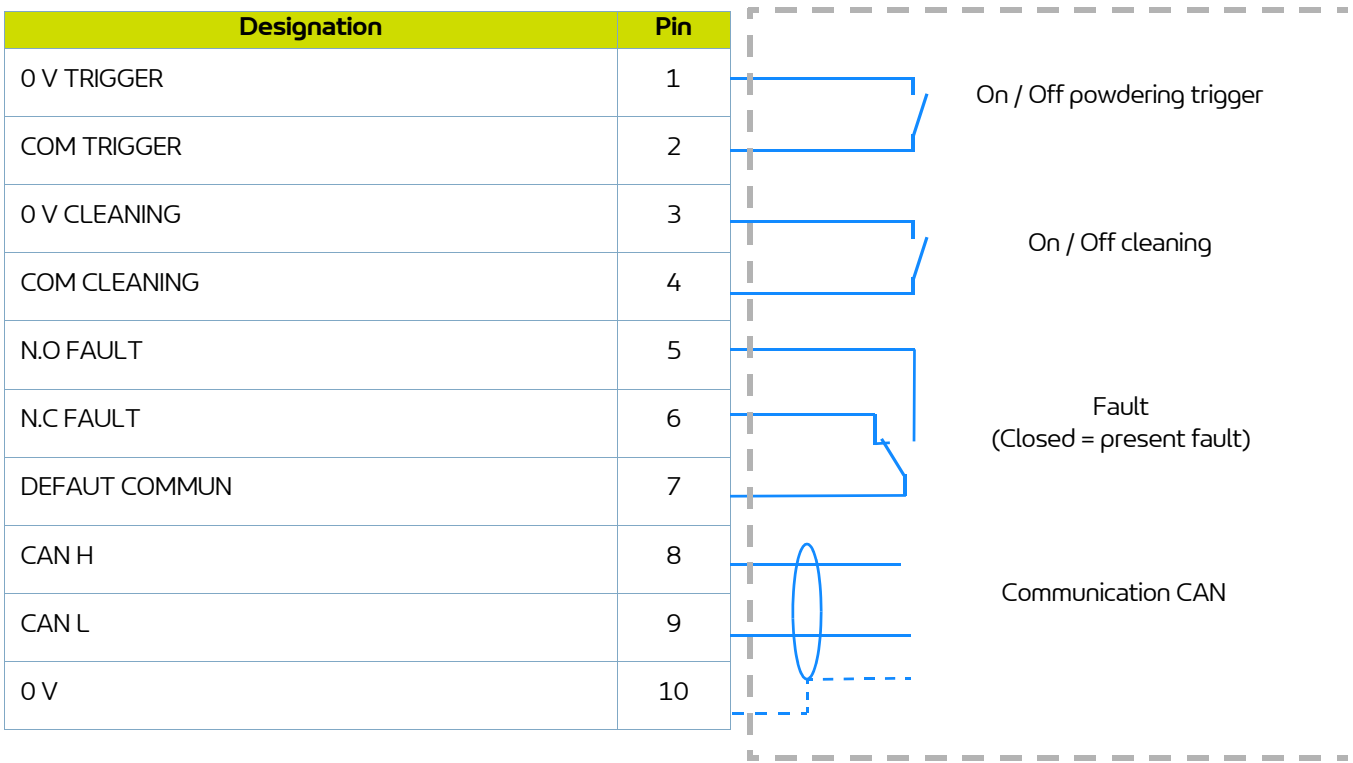

### <span id="page-20-0"></span>**7. High voltage**

### <span id="page-20-1"></span>**7.1. Characteristics of projector output voltage and current**

The **Inocontroller** module has a voltage and current mapping control that limits the operation according to curve 1.

Operator can set all the voltage / current value pairs that are including in this 100kV/110μA characteristic envelope.

For each UHT IR output current point corresponds to a maximum output voltage point, UR according to a mapping recorded in the HVU and not modifiable by the user.

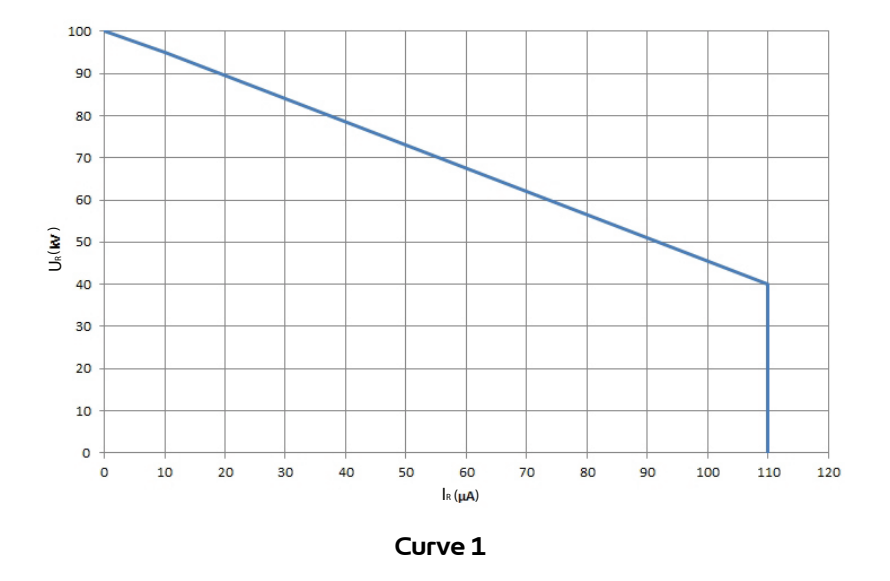

Example 1: 70kV / 30μA. The operating point is inside the curve, the voltage (70kV) and current (30μA) can be supplied if the system requires it.

Example 2: 70kV / 80μA. The operating point is outside the curve, current will be limited to 55μA. If electrical charge requires more current, voltage will be limited following the curve.

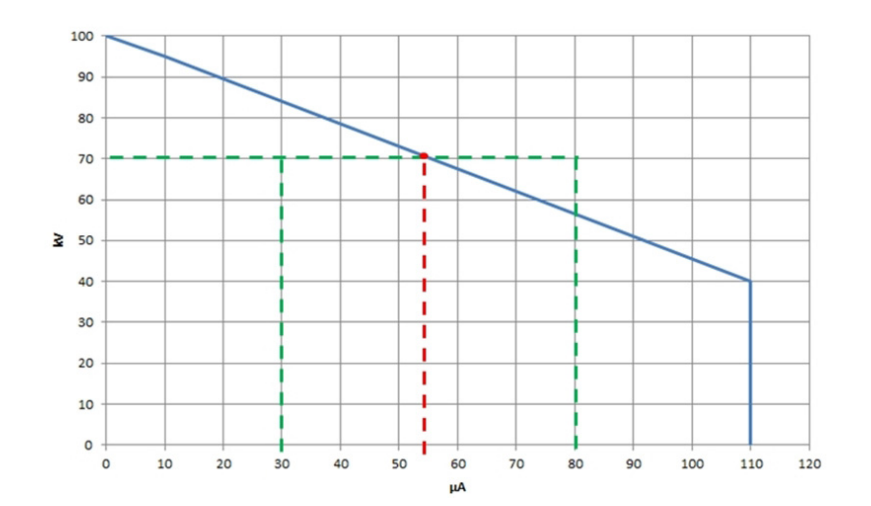

### <span id="page-21-0"></span>**8. Fault management**

There are two types of faults:

• Resettable faults by fault acknowledgment.

• Blocking faults that require a restart of the +24V DC supply of the **Inocontroller** module.

Whatever the type of fault triggered, the **Inocontroller** switches off the high voltage and powdering. Fault relay and red LED (fixed light) are activated.

For a "network communication fault", the red LED is flashing

### <span id="page-21-2"></span><span id="page-21-1"></span>**8.1. Fault list**

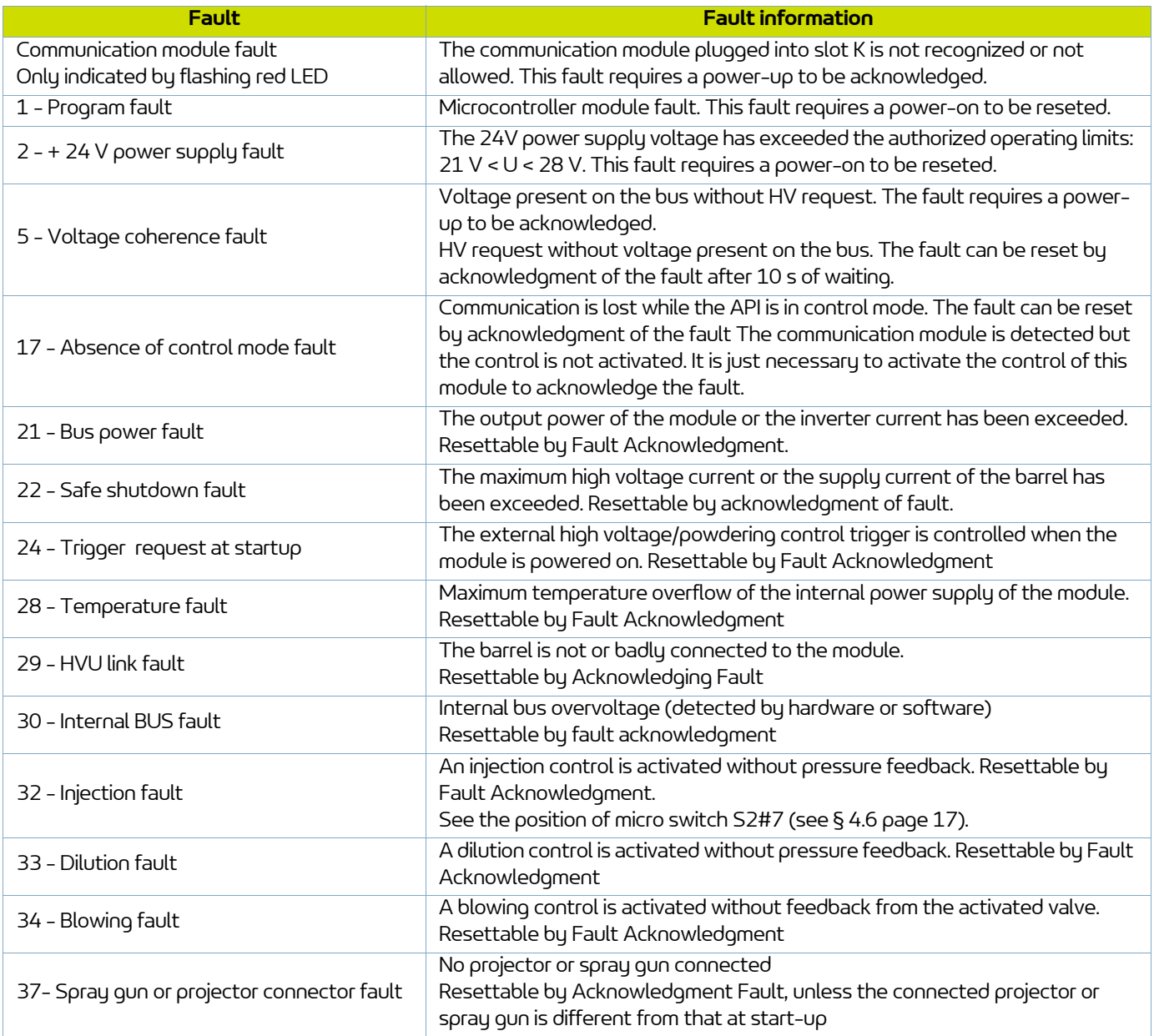

### <span id="page-22-0"></span>**8.2. Actions following a fault**

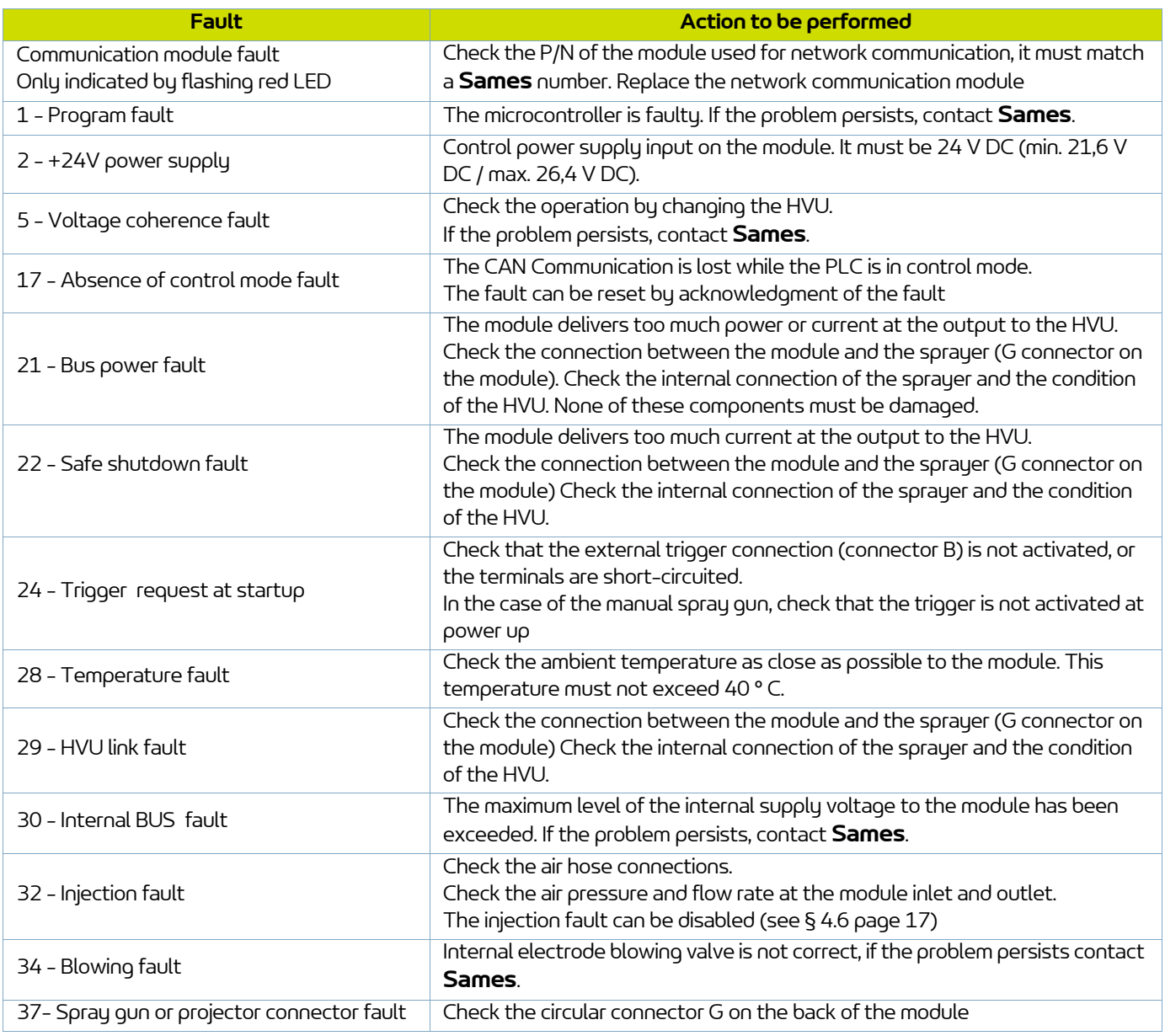

**23**

### <span id="page-23-0"></span>**9. Communication with PLC with optional module**

In the network mode, a PLC manages the data display and / or the data control of the **Inocontroller** module. It communicates with the module using the communication network module added on the **K** location on the **Inocontroller** module.This communication module specific to **Sames** exists in different protocols : Ethernet IP, Profinet, Ethercat,CClink, Profibus.

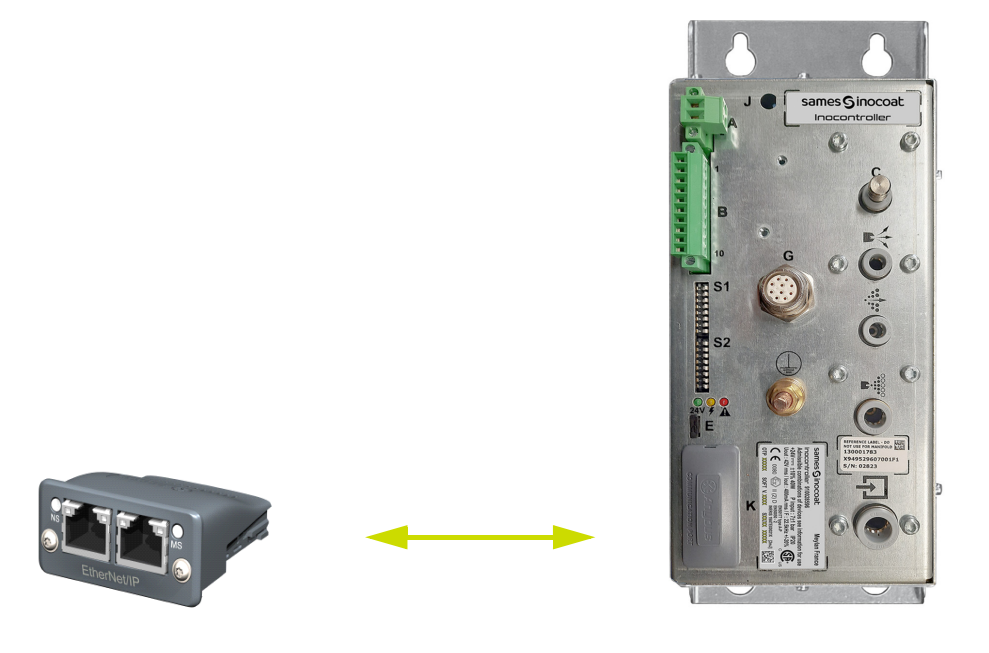

The network cable must be shielded and it is recommended to connect its shield closer to the connectors of the **Inocontroller** module.

### <span id="page-23-1"></span>**9.1. Characteristics**

<span id="page-23-2"></span>9.1.1. Ethernet IP Module

9.1.1.1. Front view of the RJ45 module

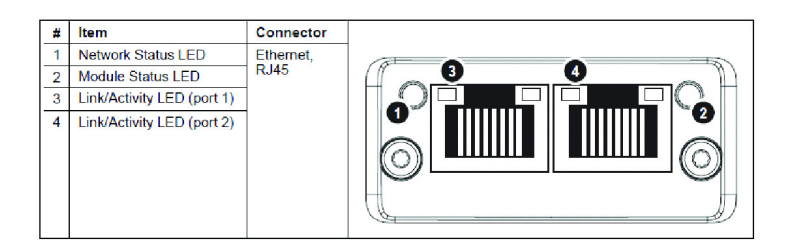

### 9.1.1.2. Ethernet IP LED

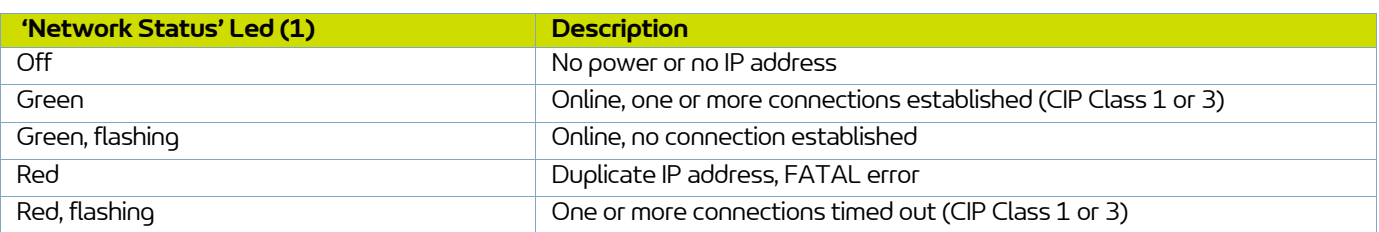

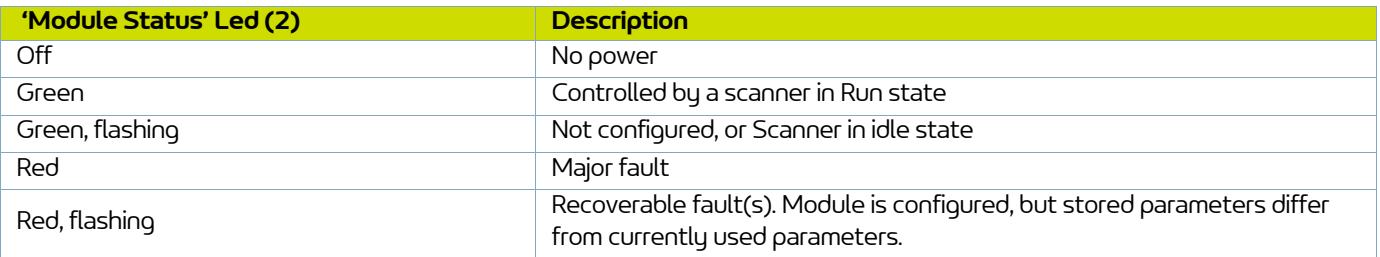

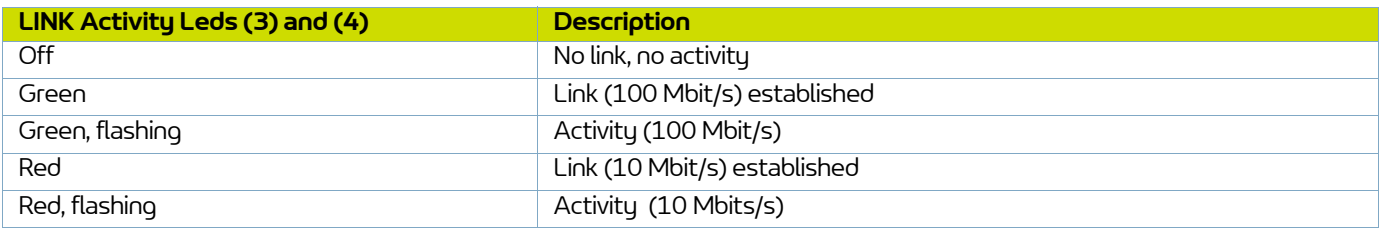

### 9.1.1.3. Ethernet IP setting

For Ethernet IP, it is necessary to fix an IP address and a subnet mask.

The IP address should be in the same range as the IP address for the PLC system.

For Ethernet IP, the characteristics of a device are stored in an ASCII data file with the suffix EDS.

This file is used by the PLC configuration tools when setting up the network configuration

### (**with Instance ID for PLC Input =100, and instance ID for PLC output =150**).

This configuration file can be downloaded from www.sames.com.

### **DHCP mode**

The module supports the DHCP mode, which may be used to retrieve the IP settings from a DHCP-server automatically.

In this case all micro-switches of S1 must be in the ON position (value 255) and at least one of the first four microswitches of S2 (1 to 4) must be set to ON to activate this mode.

### **Addressing mode by micro-switches**

At least one of the first four microswitches of S2 (1 to 4) must be set to ON to activate this mode.

By fault the IP address is 192.168.0.xxx where xxx is defined by S1 micro-switches and the SubNet mask is 255.255.255.0.

For example to fix IP4 to value 23, the micro-switches 1, 2, 3 and 5 of S1 must be put to the ON state and the others one to the OFF state.

### **Configuration mode via the RJ45 configuration utility**

It is possible to change the entire IP address and subnet mask using a configuration utility such as IPConfig and connecting directly to the IP Ethernet module via an RJ45 cable.

In this case all micro-switches S1 and S2 must be put to OFF state.

### <span id="page-25-0"></span>9.1.2. Profinet Module

9.1.2.1. Front view of the RJ45 module

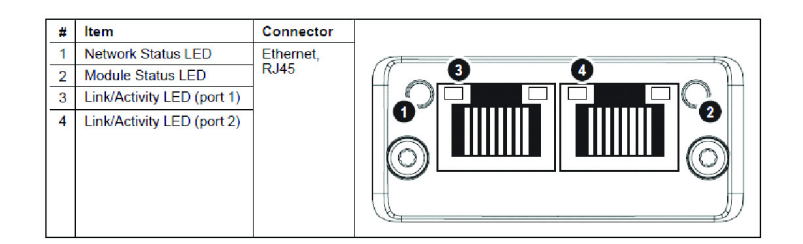

### 9.1.2.2. Profinet LED

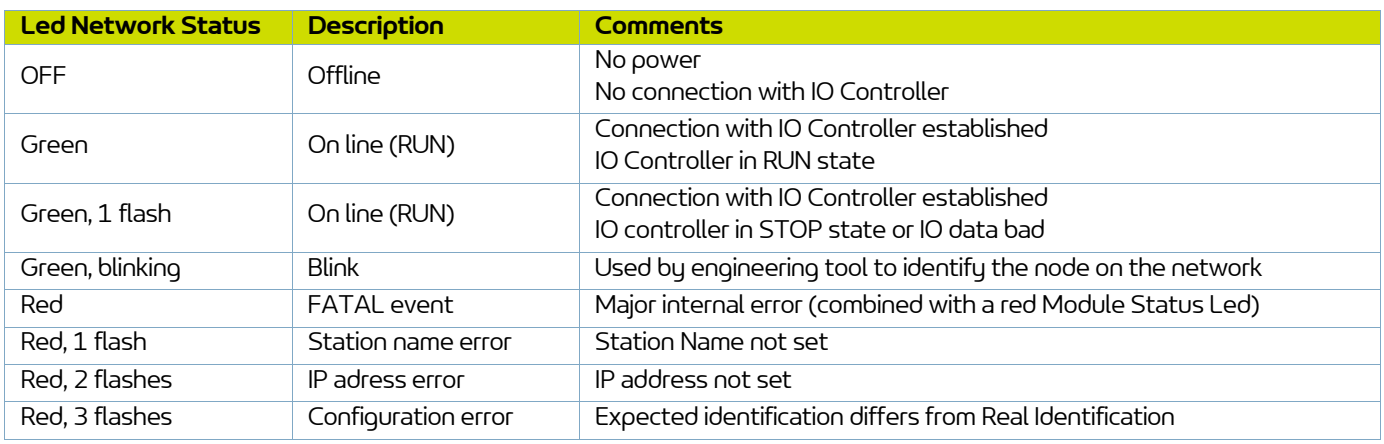

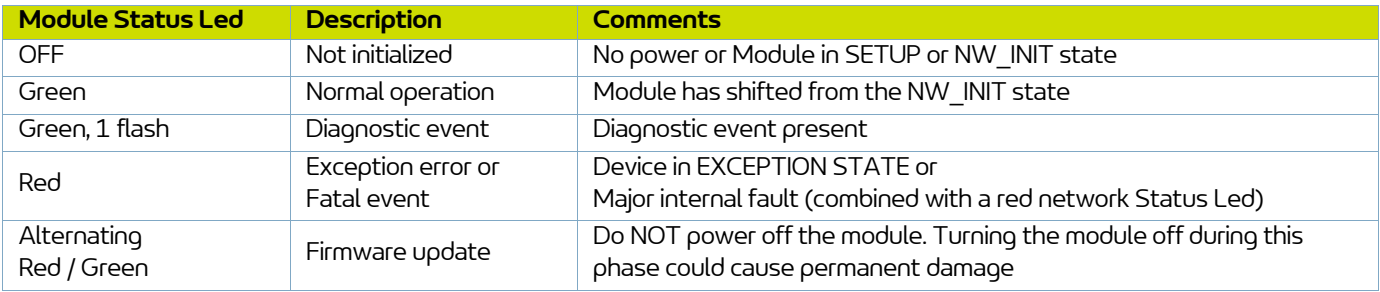

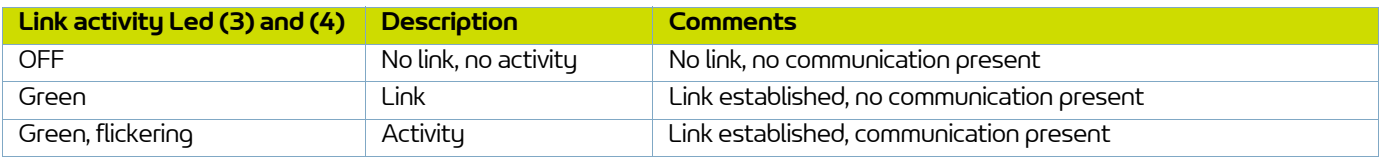

### 9.1.2.3. Profinet Settings

The module needs to be assigned a Station Name in order to participate on PROFINET. The Station Name is SK-CMPP-xxx where xxx is defined on 3 digits by S1 micro-switches on the **Inocontroller**.

For example to fix the Station Name to SK-CMPP-023, the micro-switches 1, 2, 3 and 5 must be put to the ON state and the others one to the OFF state.

If all micro-switches are OFF, the station name is assigned by the configuration tool.

On PROFINET, the characteristics of a device are stored in an XML data file. This file, referred to as the "GSD" file, is used by PROFINET engineering tools when setting up the network configuration. This configuration file can be downloaded from www.sames.com.

### <span id="page-26-0"></span>9.1.3. CC-Link module

9.1.3.1. Front view CC-Link module

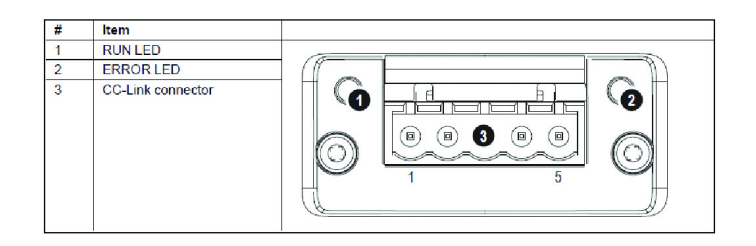

### 9.1.3.2. CC-Link LED

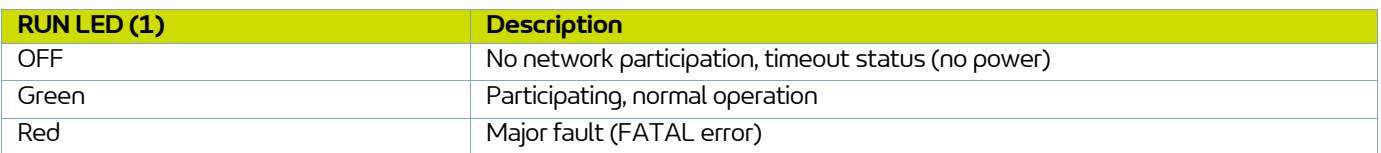

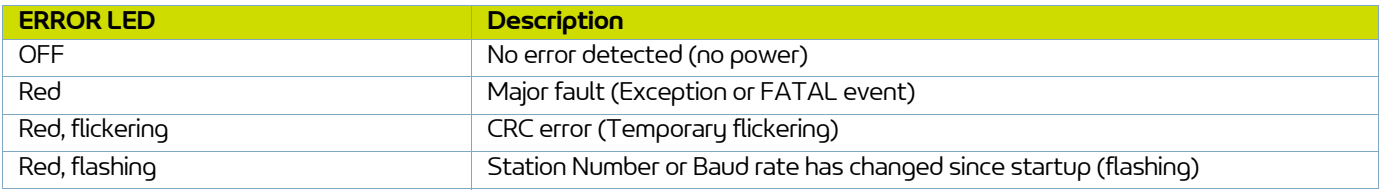

### 9.1.3.3. CC-Link connector

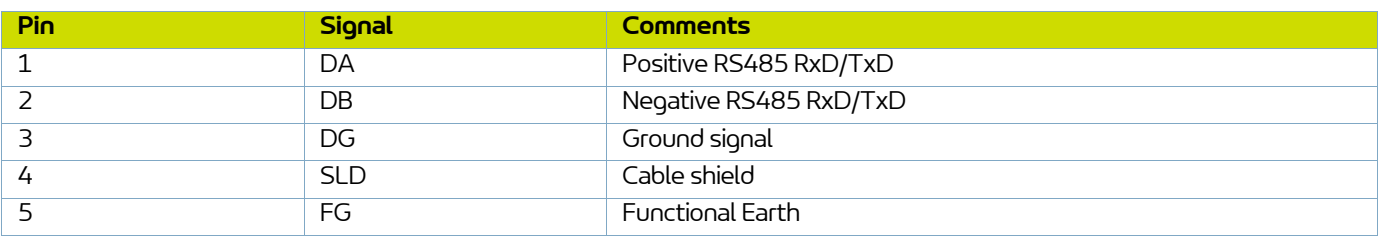

### 9.1.3.4. CC-Link settings

On CC-Link, each device on the network must be assigned a unique Station Number. The highest possible Station Number depends on the number of occupied stations. Only one stations is occupied by the communication module. CC-Link Version 2 is used with 2 extension cycles to have larger data size (32 bits and 8 words). Only words are used for process data, but the last 16 bits of the bits area are used for exchanging flags (& 9.2.1) in order to start the network.

The Station number is fixed by S1 micro-switches on the **Inocontroller** module. For example to fix the Station Number to value 23, the switches 1, 2, 3 and 5 must be put to the ON state and the others one to the OFF state.

The module supports all common CC-Link baud rates up to 10Mbps. The baud rate is defined by S2 micro-switches on the **Inocontroller** module :

- 0 -> 156 kbps (all micro switches are set to OFF)
- $\cdot$  1 -> 625 kbps
- $\cdot$  2 -> 2,5 Mbps
- $\cdot$  3 -> 5 Mbps
- $\cdot$  4 -> 10 Mbps

Each device on CC-Link is associated with a CC-Link Family System Profile (CSP+ file), which holds a description of the device and its functions.

This configuration file can be downloaded from www.sames.com.

### <span id="page-28-0"></span>9.1.4. Profibus Module

9.1.4.1. Front view Profibus module

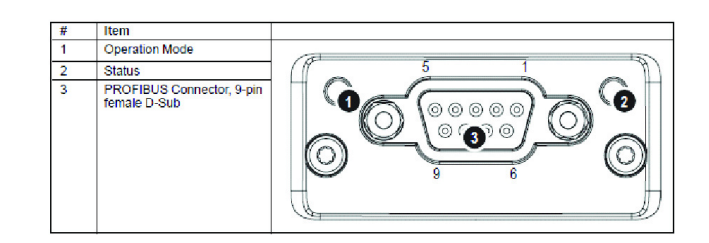

### 9.1.4.2. Profibus LED

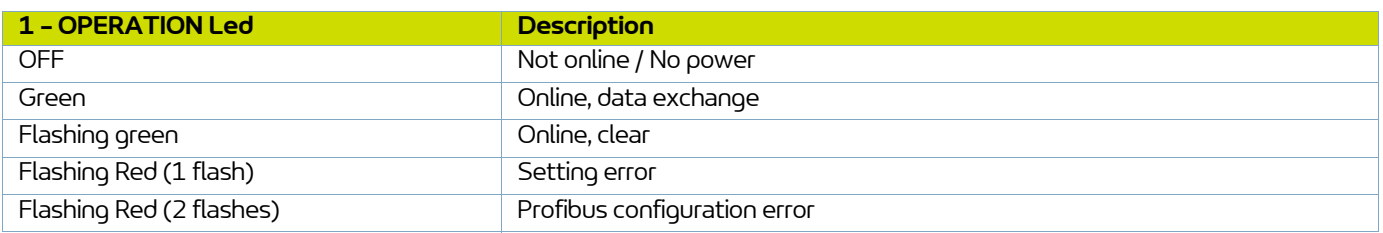

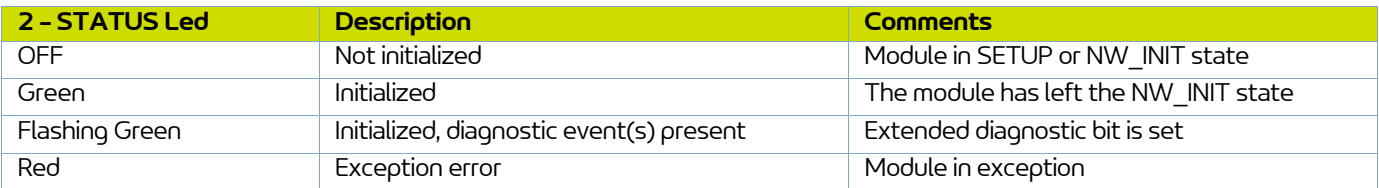

### 9.1.4.3. Profibus connector

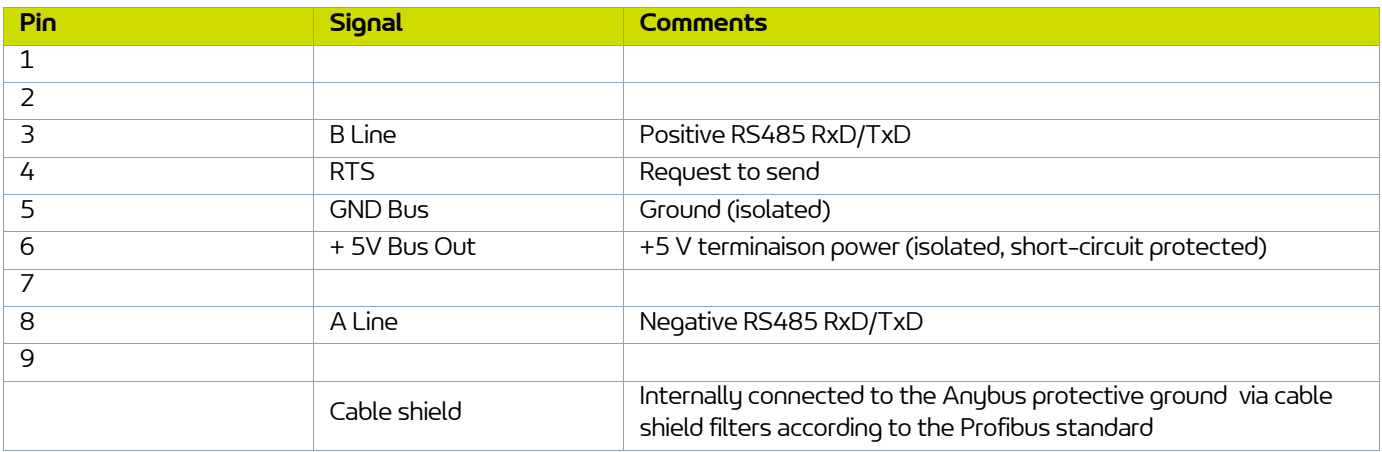

### 9.1.4.4. Profibus settings

The module must be assigned a unique Node address (a device address) in order to be able to communicate on the PROFIBUS network. The valid settings range is from 0... 125.

The Node address is fixed by S1 micro-switches on the **Inocontroller** module. For example to fix the Node address to value 23, the switches 1, 2, 3 and 5 must be put to the ON state and the others one to the OFF state.

The baud rate is detected automatically by the module. The following baud rates are supported: : 9.6 kbps - 19.2 kbps - 45.45 kbps - 93.75 kbps - 187.5 kbps - 500 kbps - 1.5 Mbps - 3 Mbps - 6 Mbps - 12 Mbps.

On PROFIBUS, the characteristics of a device are stored in an ASCII data file with the suffix GSD. This file is used by the PROFIBUS configuration tool when setting up the network (DP-V1).

Remarks: This configuration file can be downloaded from www.sames.com.

### <span id="page-29-0"></span>9.1.5. EtherCat Module

9.1.5.1. Front view EtherCat module

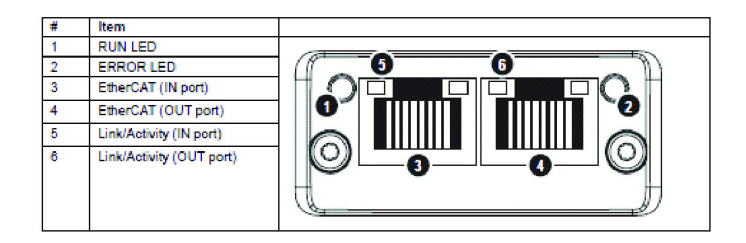

### 9.1.5.2. LED EtherCat

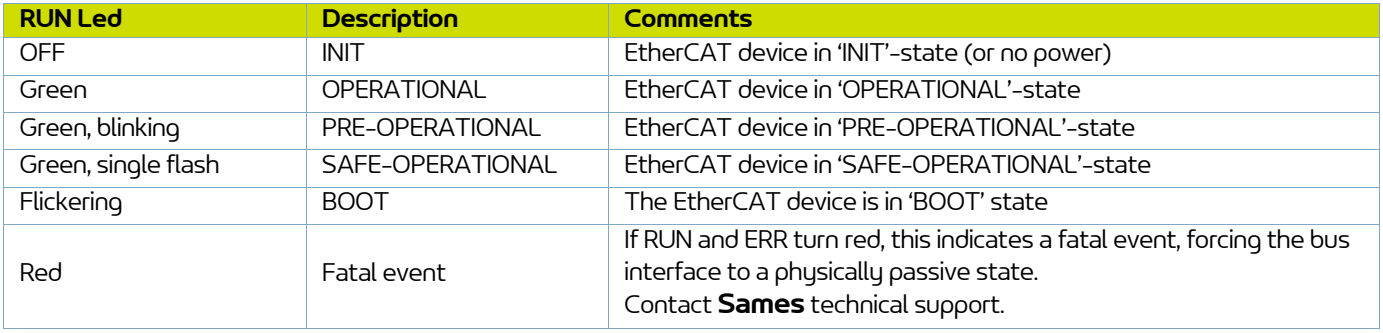

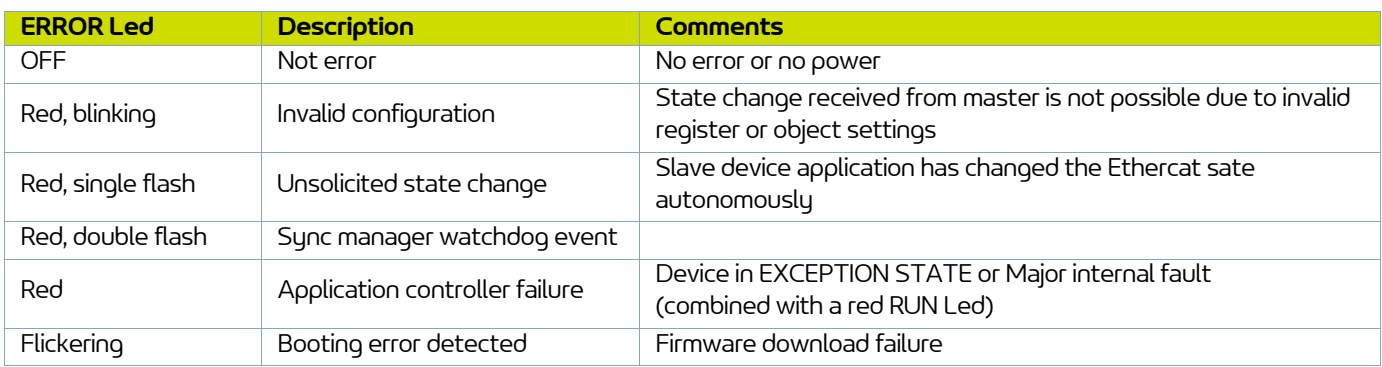

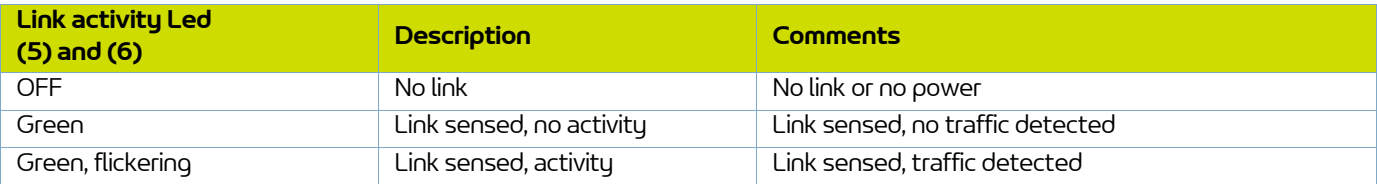

**31**

### 9.1.5.3. Ethercat settings

The module supports the position addressing mode.

Each device on EtherCAT is associated with an EtherCAT Slave Interface (ESI) file in XML format, which holds a description of the device and its functions.

Remarks: This configuration file can be downloaded from www.sames.com.

### <span id="page-31-0"></span>**9.2. Data exchange**

### <span id="page-31-1"></span>9.2.1. Exchanging data flags for CC-Link only

The location of the system area is at the very end of the bit area. 16 bits are reserved for this use.

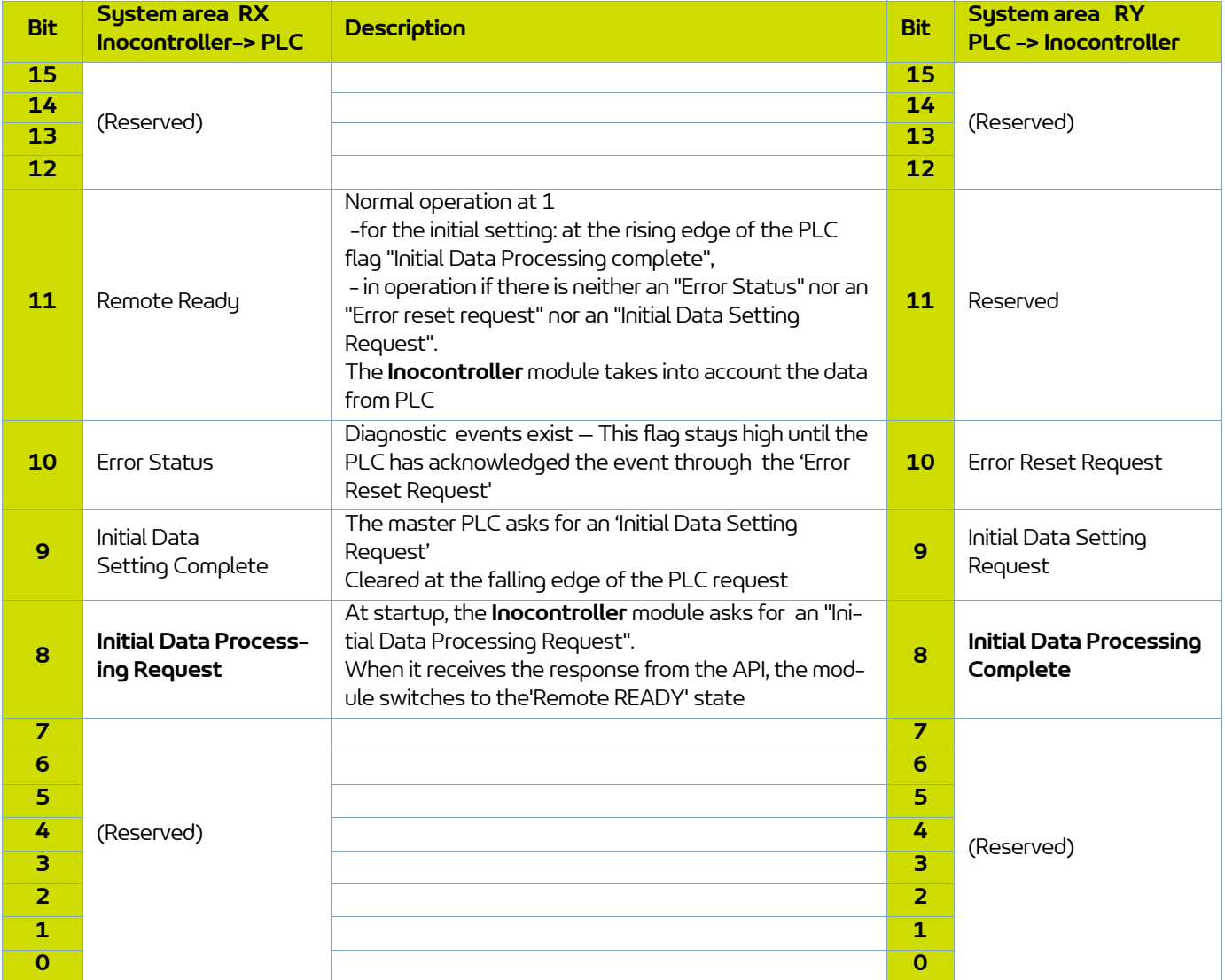

Before exchanging process data, the PLC must answer to the 'Initial Data Processing Request' by setting the 'Initial Data Processing Complete' to 1 in order the communication module of the **Inocontroller** switches in Remote READY state.

The **Inocontroller** module takes then into account the process data from the PLC.

<span id="page-32-0"></span>6 words are exchanged from PLC to the **Inocontroller** module.

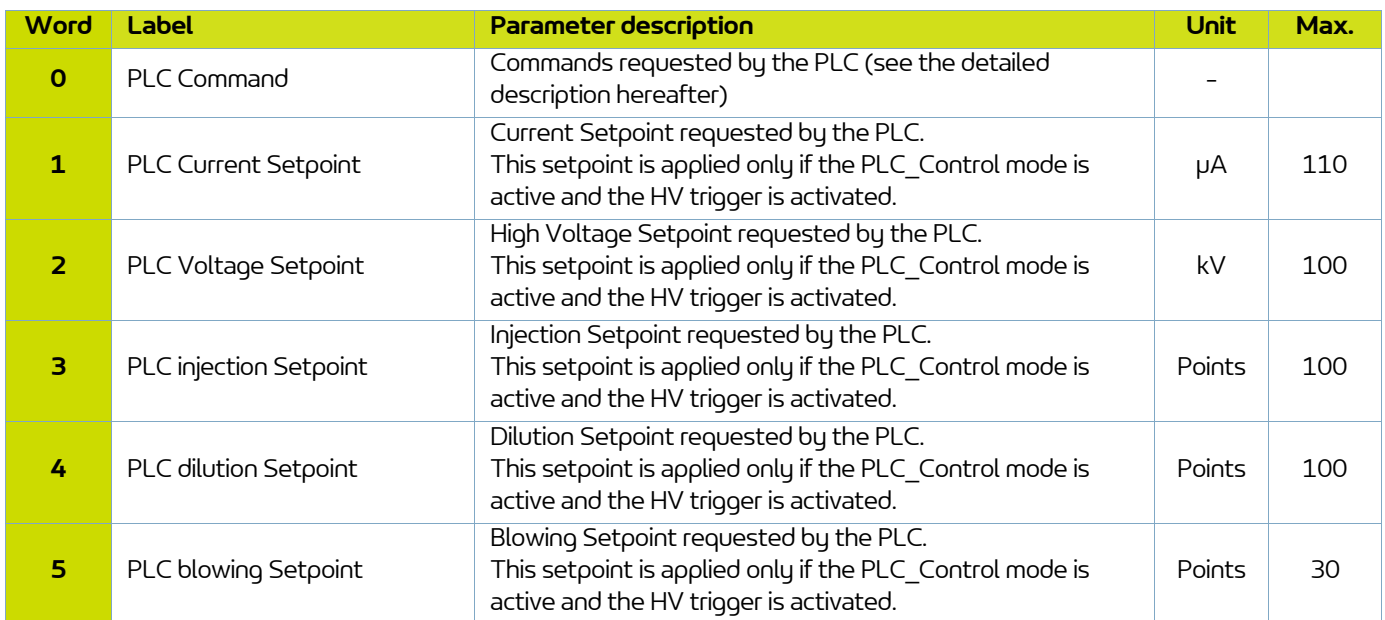

**33**

**DRT1734**   $C - 2022/12$ 

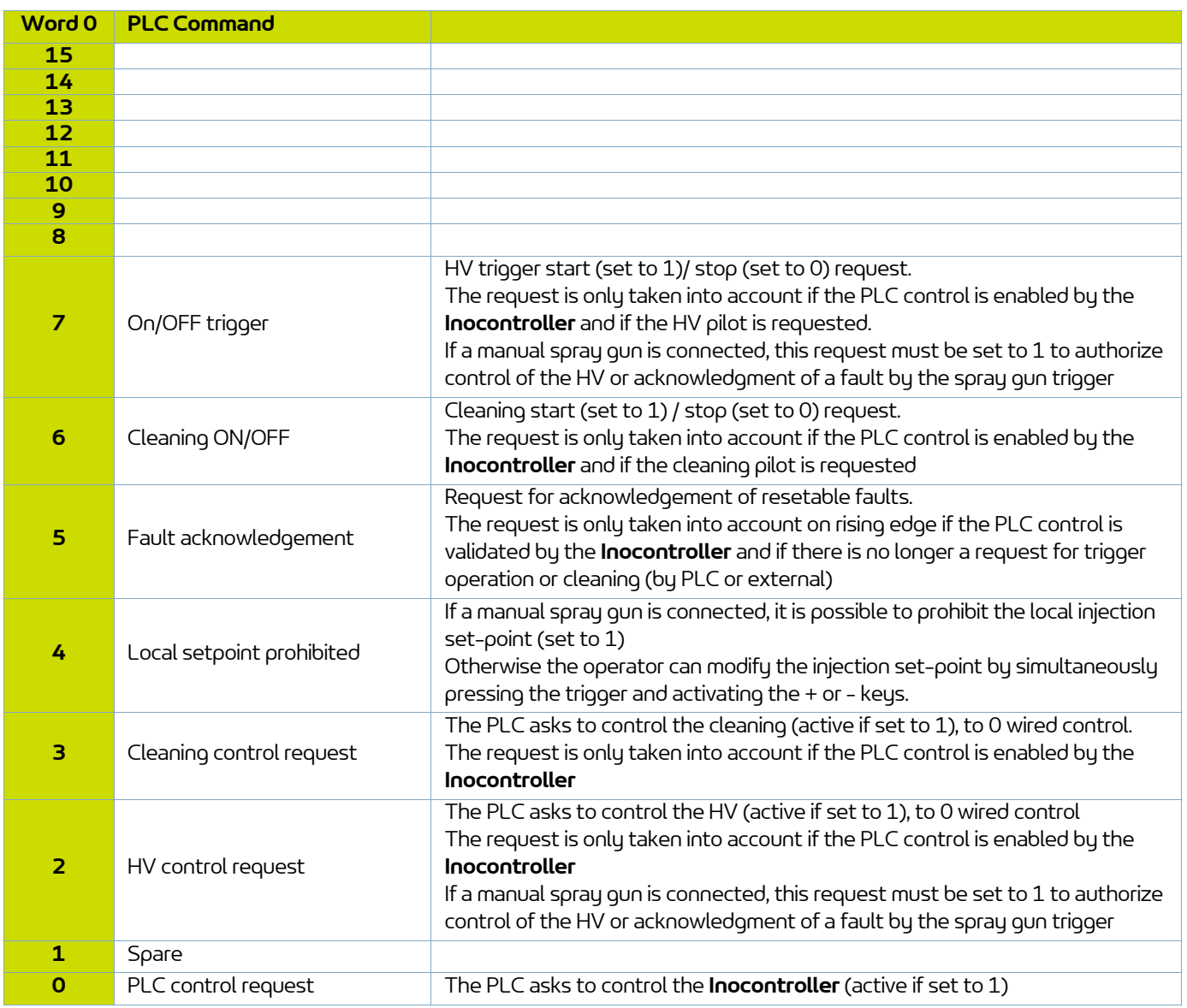

### <span id="page-34-0"></span>9.2.3. From **Inocontroller** to PLC

7 words of feedback are exchanged from **Inocontroller** to PLC.

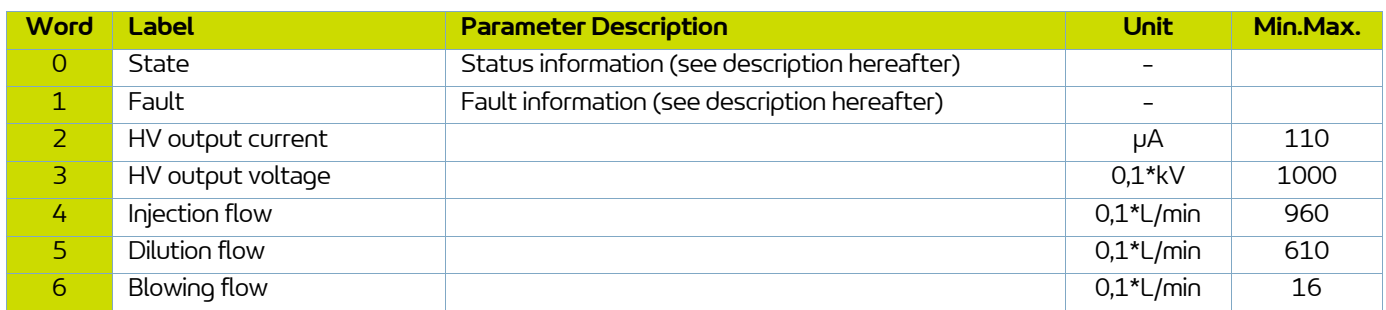

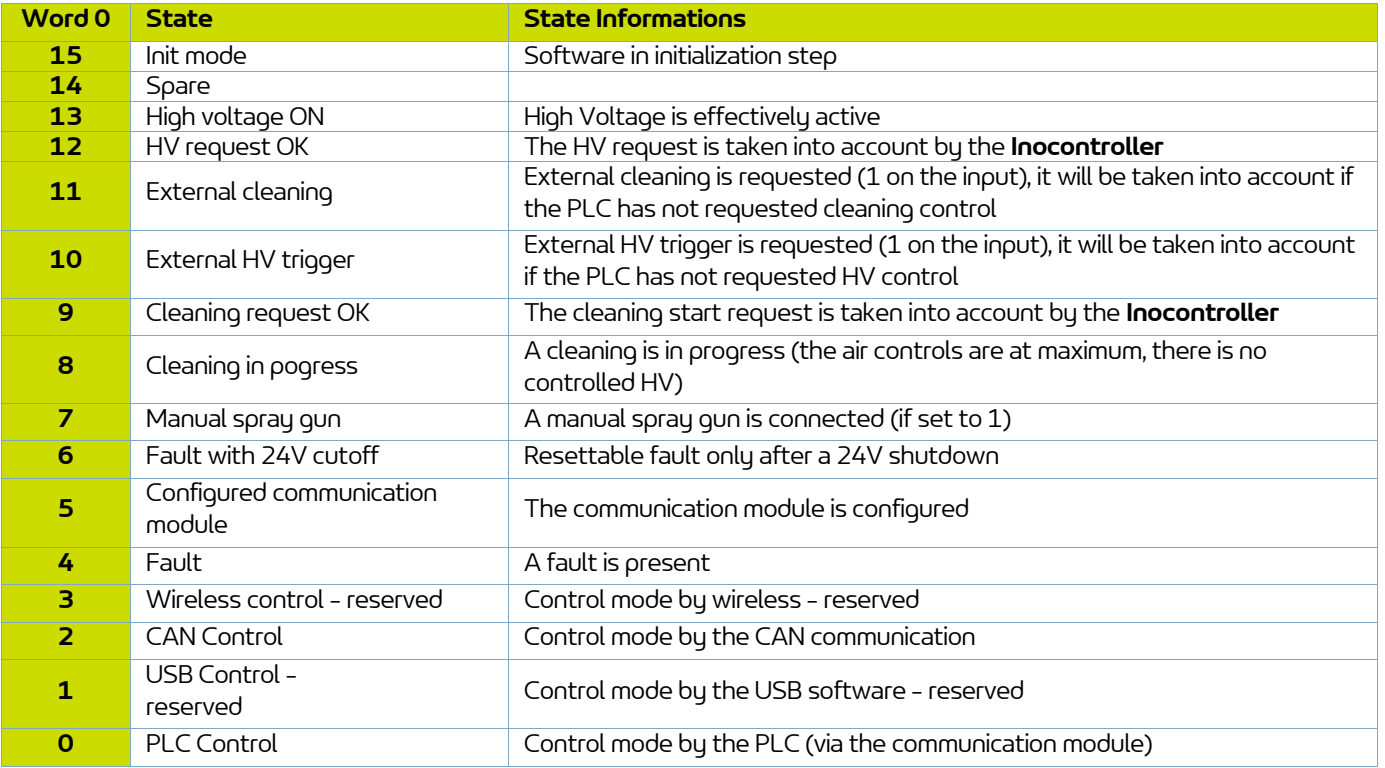

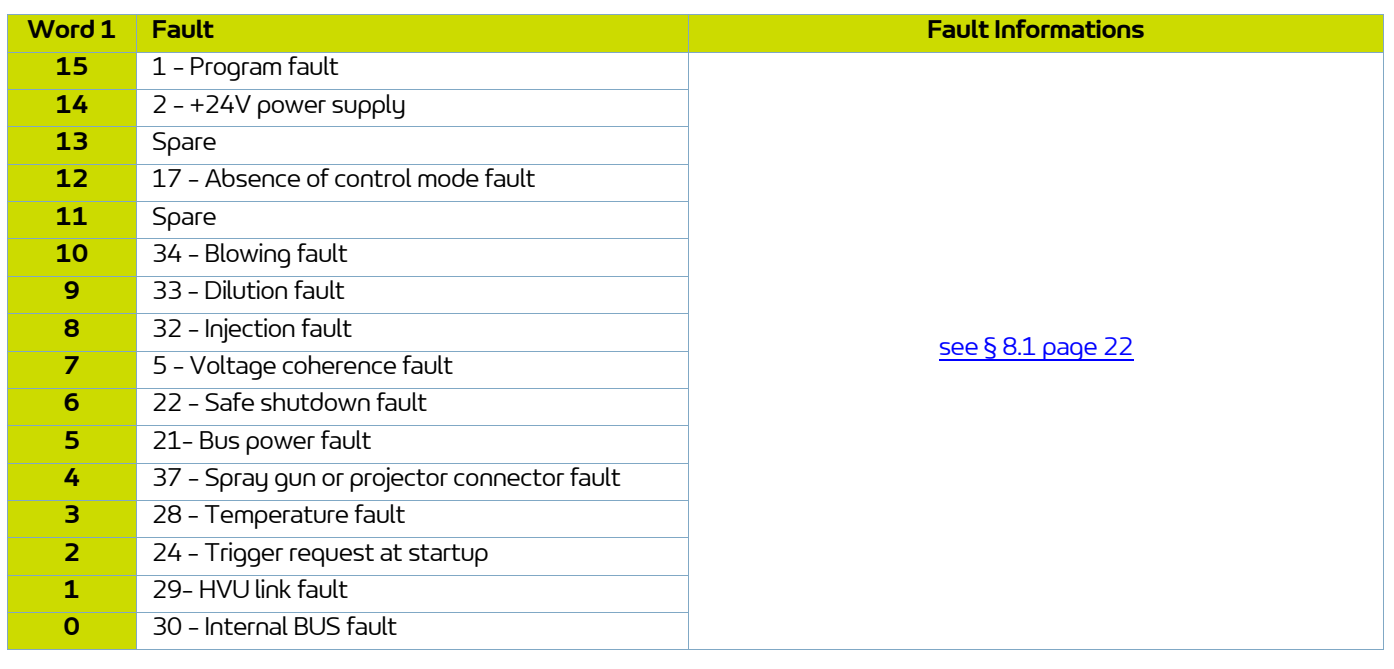

### <span id="page-36-0"></span>**10. CAN Communication with PLC**

### <span id="page-36-1"></span>**10.1. Characteristics**

In network mode, it is possible to communicate with the **Inocontroller** module in CAN (to be connected to connector B).

It is necessary to configure the address of the **Inocontroller** and the communication speed The node address is set by microswitches S1 on the module.

For example, to set the node address to the value 23, microswitches 1, 2, 3 and 5 must be set to ON state and the others to OFF state. The communication speed is defined by the first 4 microswitches of S2.

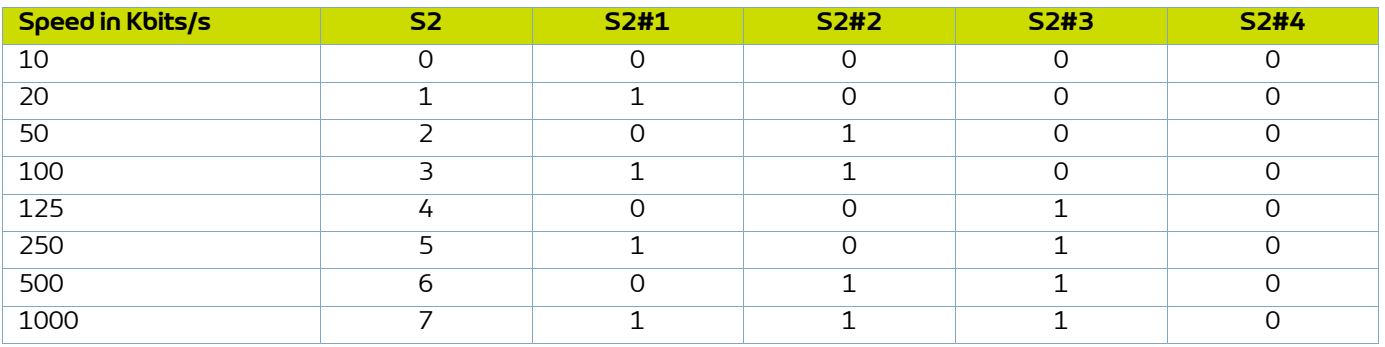

It is a CAN2.0A version, standard format (11-bit identifier).

The CAN uses a linear bus terminated at each end by a 120 resistor ? (which is not integrated in the **Inocontroller** module).

The **Inocontroller** module must receive regularly, about every 100ms, an exchange otherwise a fault "17 - Absence of control mode fault" appears after 1s.

**37**

### <span id="page-37-0"></span>**10.2. Data exchange**

### <span id="page-37-2"></span><span id="page-37-1"></span>10.2.1. From CAN to the **Inocontroller** module

8 bytes are exchanged from a CAN module to the **Inocontroller**

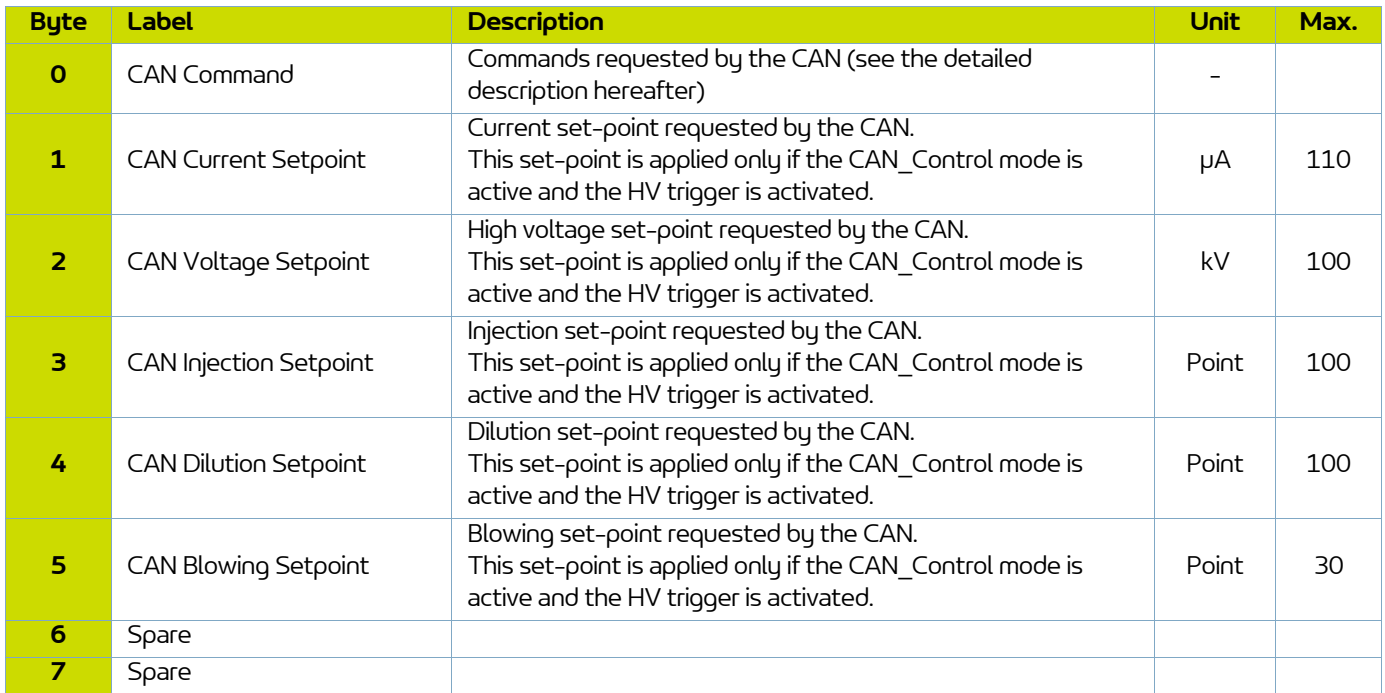

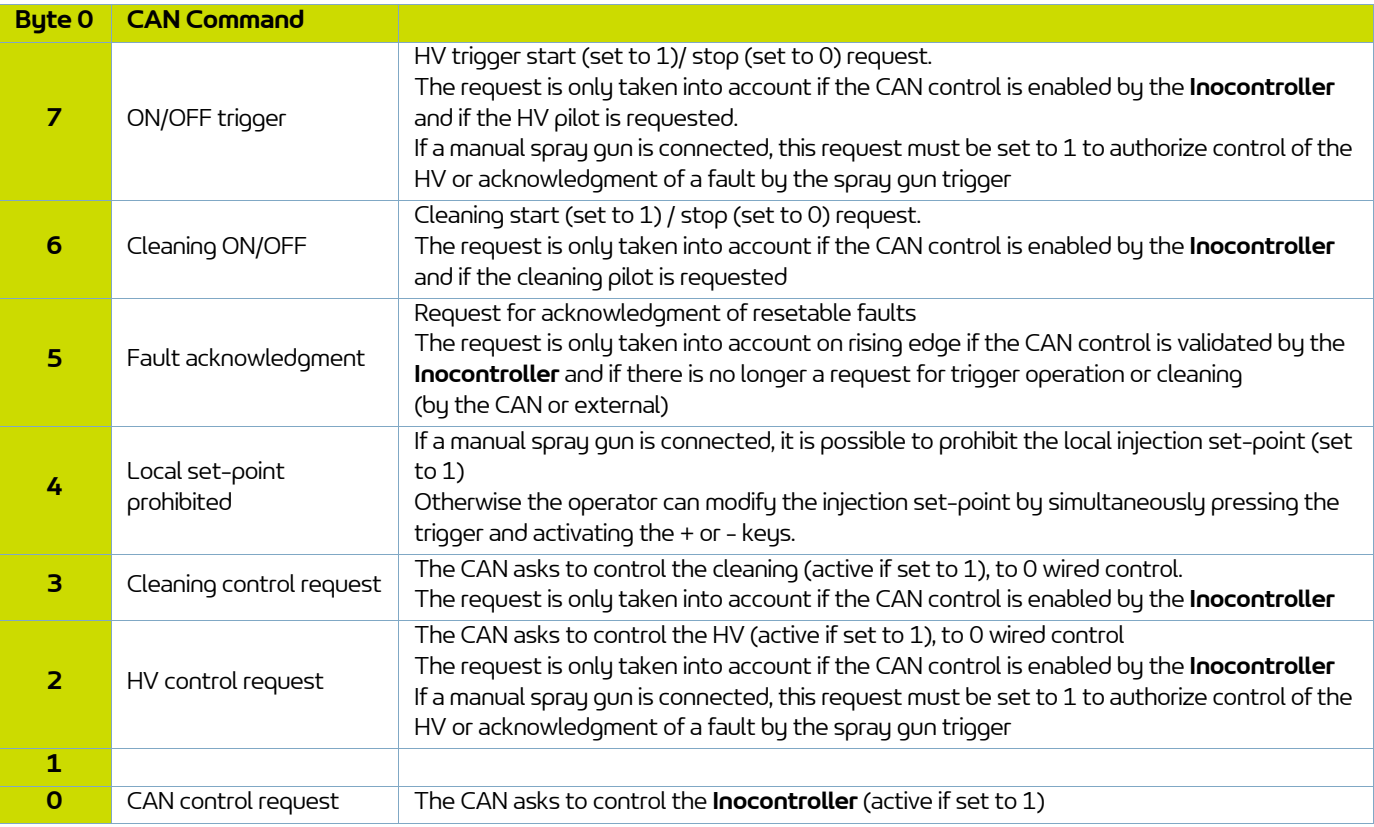

### <span id="page-38-0"></span>8 bytes of feedback are exchanged from **Inocontroller** to a CAN module

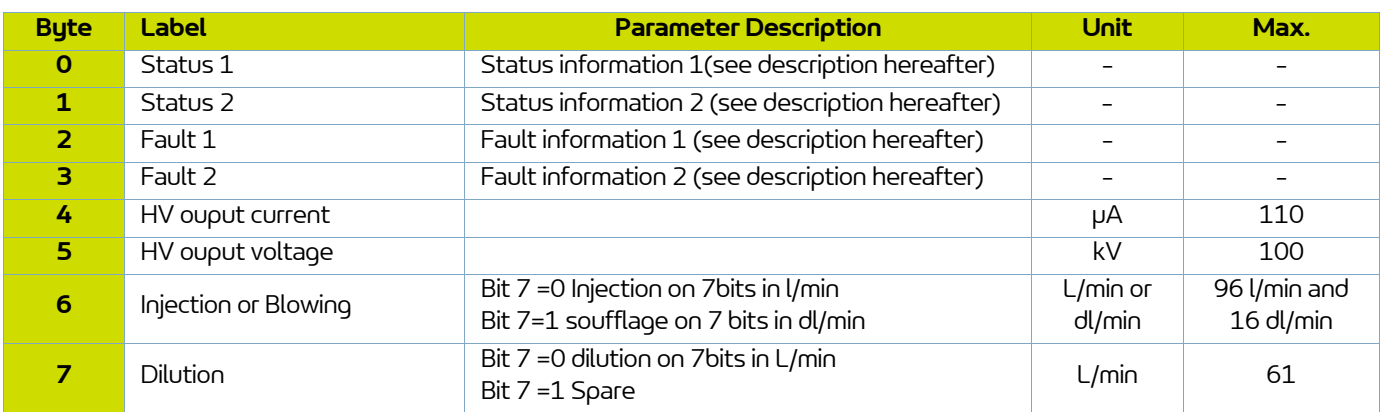

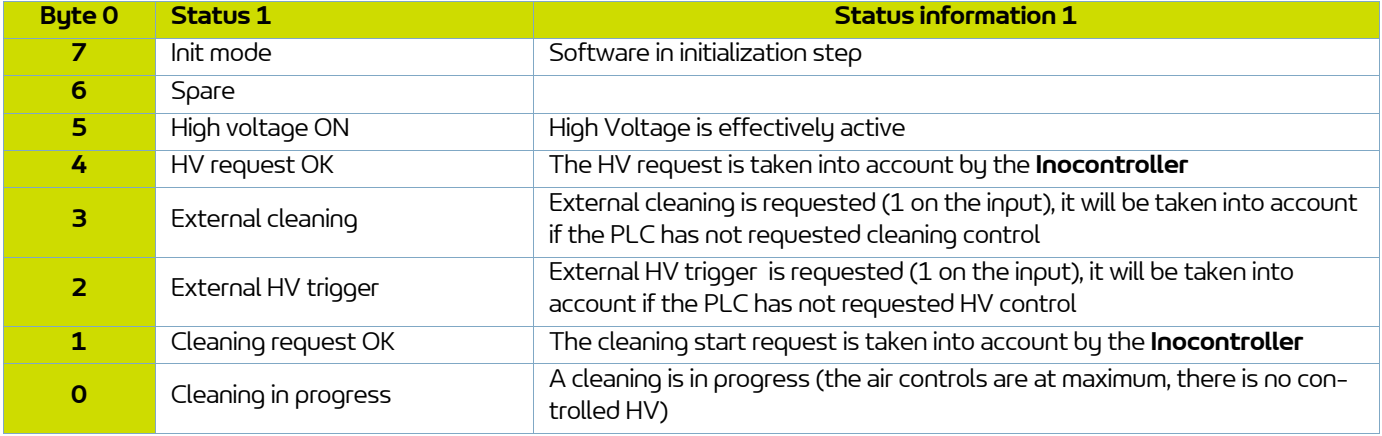

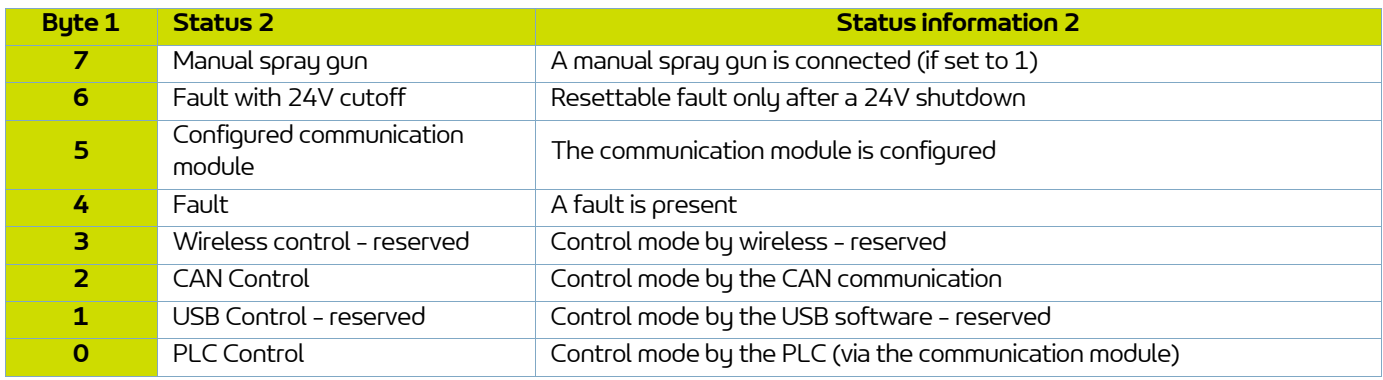

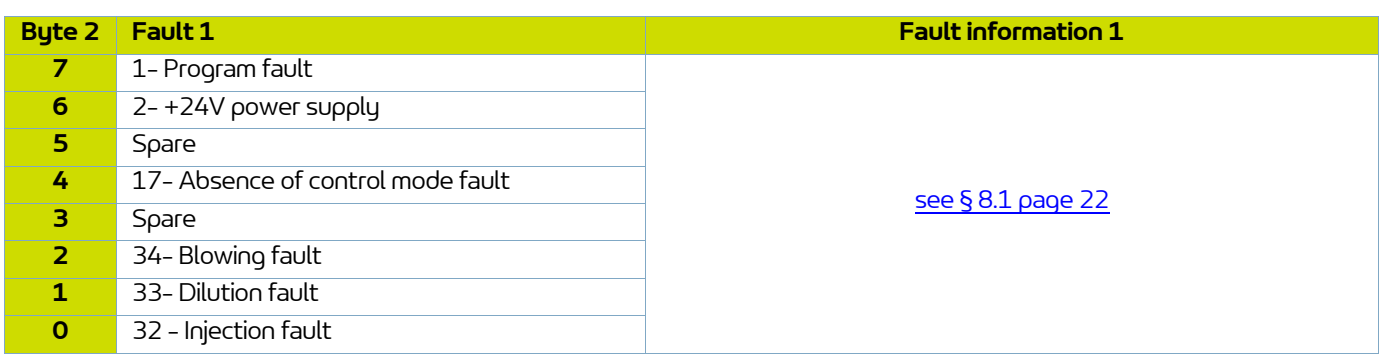

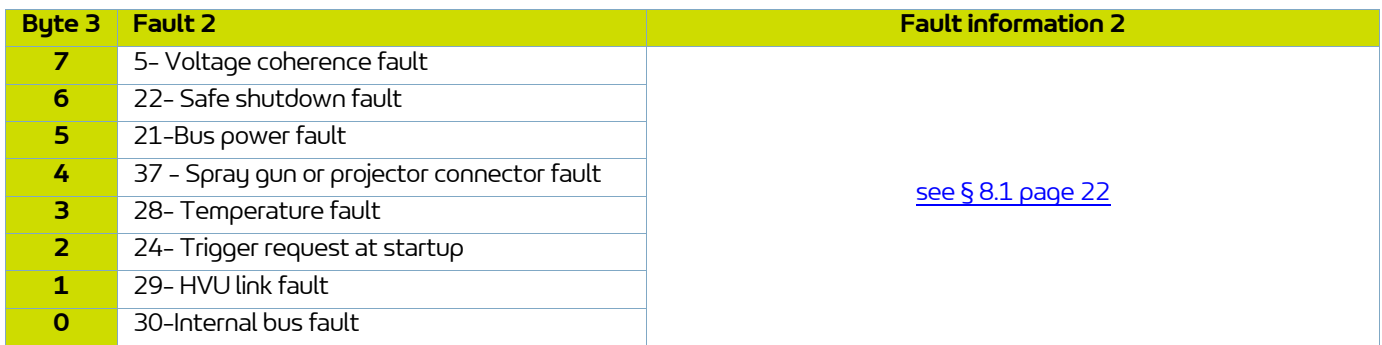

Member of Exel group

### <span id="page-40-0"></span>**11. Spare parts list**

The spare parts are classified in 2 different types:

• **1st emergency parts**:

The 1st emergency parts are strategic components which are not necessarily consumables but which in case of failure prohibit the operation of the equipment.

Depending on the production line's commitment and the production rates imposed, the first emergency parts are not necessarily kept available in the customer's stock.

Indeed, if an interruption of the production flow is possible, storage is not necessary.

On the other hand, if the stop is not possible, the 1st emergency parts will be kept in stock.

### • **Wearing parts**:

Wearing parts are consumable components such as O-rings that undergo regular degradation over time during normal operation of the installation. It is therefore advisable to replace them according to a defined frequency and adapted to the operating time of the installation.

The wearing parts must therefore be kept in the customer's stock.

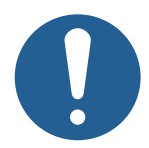

**To guarantee an optimal assembly, spare parts must be stored in a temperature close to their temperature of use. Should the opposite occur, a sufficient waiting time must be observed before the installation, so that all the elements are assembled in the same temperature.**

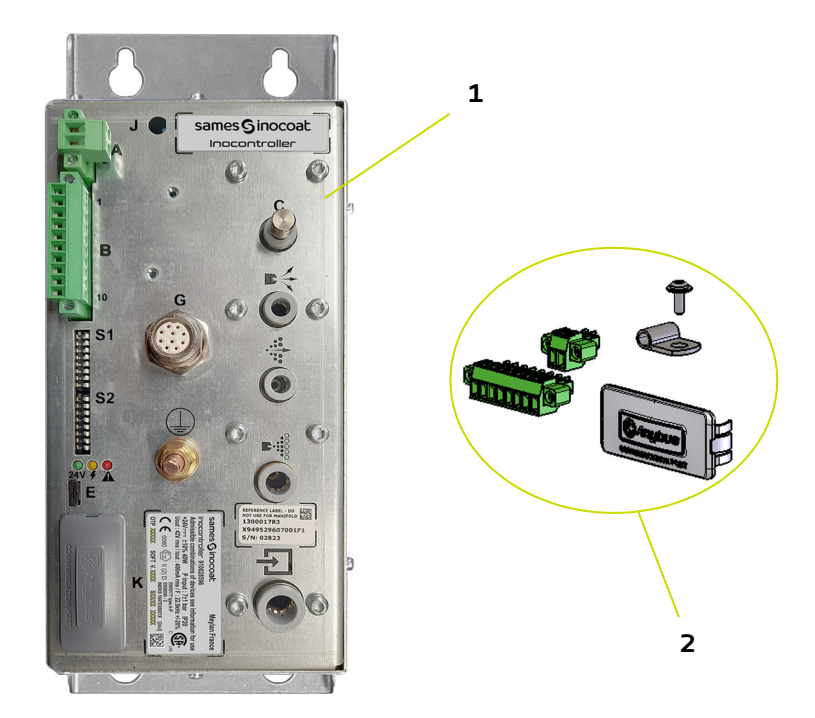

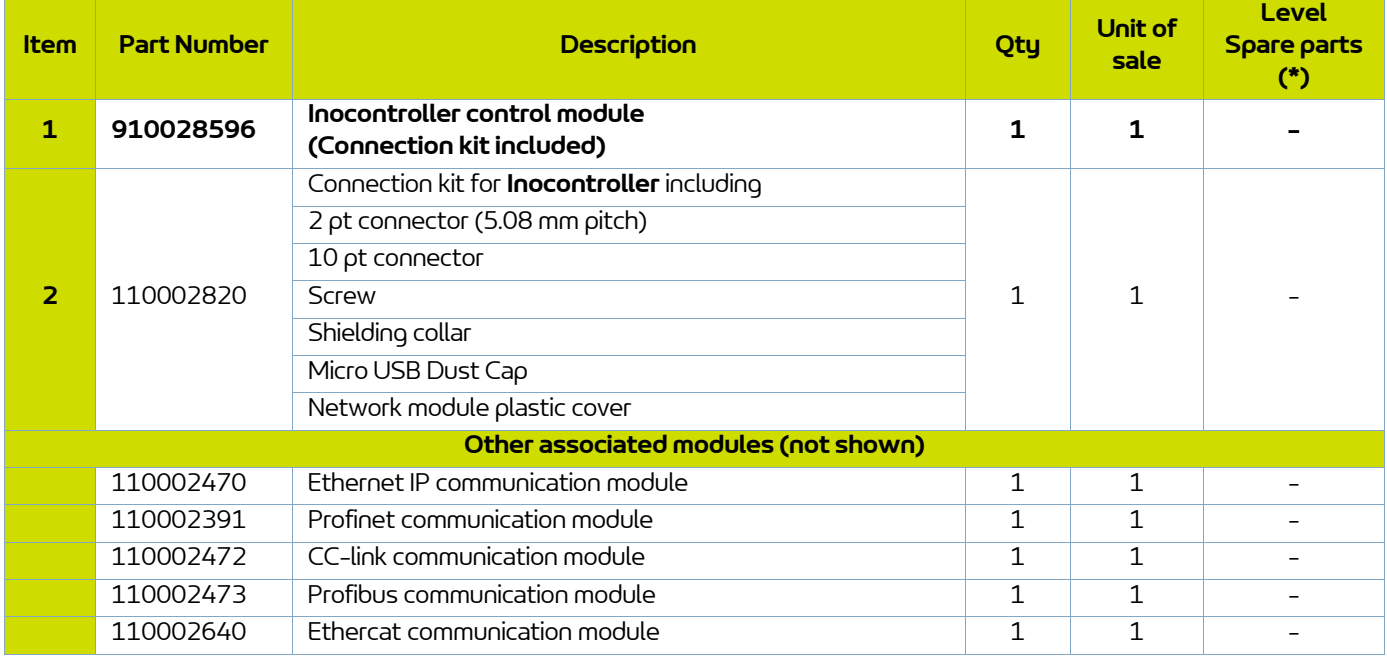

**(\*) Level 1: 1st emergency parts Level 2: Wearing parts**

### <span id="page-42-0"></span>**12. Revision index History**

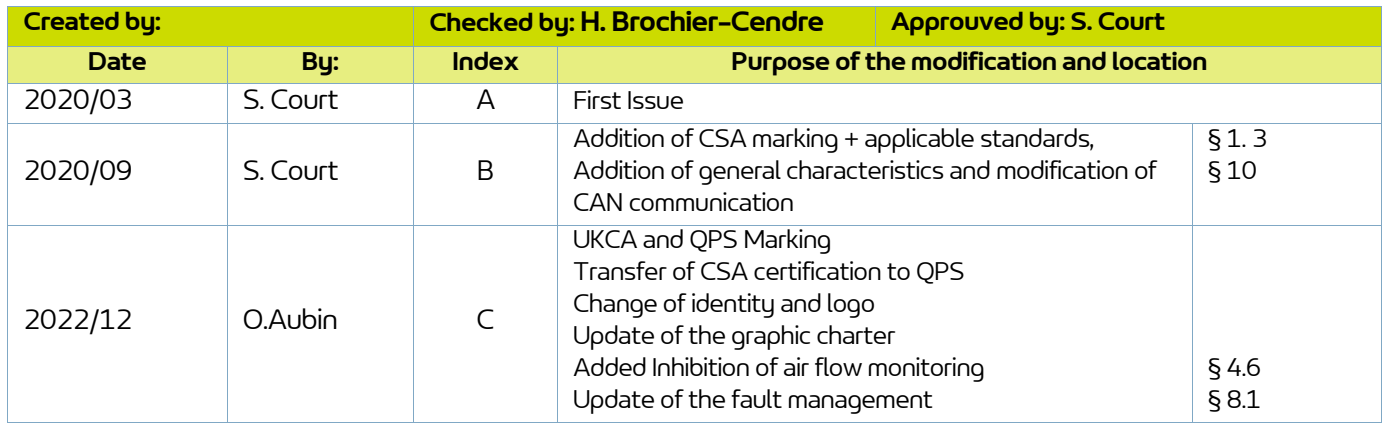

**43**

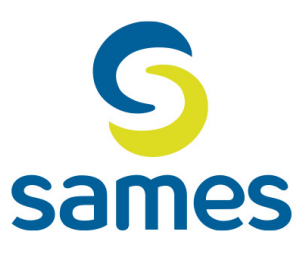

## **Sames**

13, Chemin de Malacher 38240 Meylan - France **音** 33 (0)4 76 41 60 60 www.sames.com